# **Τεχνολογικό Εκπαιδευτικό Ίδρυμα Κρήτης**

# **Σχολή Τεχνολογικών**

# **Εφαρμογών Τμήμα Μηχανικών Πληροφορικής**

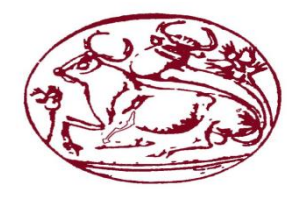

**Πτυχιακή Εργασία**

**Θέμα**: «*Ηλεκτρονικό Κατάστημα για συμπληρώματα διατροφής σε πλατφόρμα και Android»*

> **Προγουλάκης Μάριος Α.Μ 3494 Ψαρουδάκης Νικόλαος Α.Μ 3651 Ηλιάδης Ιωάννης Α.Μ 3519**

**Επιβλέπων Καθηγητής: κ. Παπαδάκης Νικόλαος**

**Σεπτέμβριος 2018**

# **ΗΡΑΚΛΕΙΟ ΚΡΗΤΗΣ**

# **Ευχαριστίες**

Η παρούσα πτυχιακή εργασία εκπονήθηκε στο τμήμα Μηχανικών Πληροφορικής του ΤΕΙ Ηρακλείου. Ιδιαίτερες ευχαριστίες θα θέλαμε να εκφράσουμε στον καθηγητή μας, Παπαδάκη Νικόλαο για την συνεργασία και την υποστήριξή του με σκοπό την ολοκλήρωση της εργασίας μας.

Ολοκληρώνοντας, ας μην παραλείψουμε το γεγονός ότι πρόκειται για μία ομαδική εργασία, κατά την διάρκεια της οποίας καταβλήθηκε ιδιαίτερη προσπάθεια και κόπος κι από τα τρία μέλη της ομάδας εξίσου. Επιπλέον, θα θέλαμε να ευχαριστήσουμε τους γονείς μας για την στήριξη που μας παρείχαν όλο αυτό το διάστημα για να φέρουμε εις πέρας αυτό το απαιτητικό και συνάμα ενδιαφέρον θέμα της πτυχιακής μας εργασίας.

## **Abstract**

The main theme of this e-thesis is the description of an online shop which specializes in the sale of food supplements, on platform and on Android.

The first chapter gives the theoretical description of the e-shop, as its definition and its individual characteristics.

Then, a detailed description of content management programs (including Joomla, Drupal, and WordPress) is given, and some features are presented for Android devices.

Afterwards, emphasis is placed on the process of creating a new product category as well as creating a new product.

Navigating in the online store via platform and Android alongside step by step buying a product and then managing it is the sub-sections that occupied us in our e-thesis.

# **Σύνοψη**

Βασικό θέμα της συγκεκριμένης εργασίας είναι η περιγραφή ενός ηλεκτρονικού καταστήματος ειδών διατροφής (e-shop) σε πλατφόρμα και Android.

Στο πρώτο κεφάλαιο δίνεται η θεωρητική περιγραφή του ηλεκτρονικού καταστήματος, όπως ο ορισμός και τα επιμέρους χαρακτηριστικά του.

Στην συνέχεια, γίνεται αναλυτική περιγραφή των προγραμμάτων διαχείρισης περιεχομένου (ενδεικτικώς αναφέρουμε Joomla, Drupal & WordPress) και παρουσιάζονται κάποια χαρακτηριστικά για τις συσκευές Android.

Έπειτα, δίνεται έμφαση στην διαδικασία δημιουργίας μίας νέας κατηγορίας προϊόντος καθώς επίσης και στην δημιουργία ενός νέου προϊόντος.

Η πλοήγηση στο ηλεκτρονικό κατάστημα ειδών διατροφής μέσω πλατφόρμας και Android καθώς παράλληλα και η βήμα προς βήμα αγορά ενός προϊόντος και έπειτα την διαχείριση αυτής, είναι οι επιμέρους ενότητες που μας απασχόλησαν στην εργασία μας.

# Περιεχόμενα

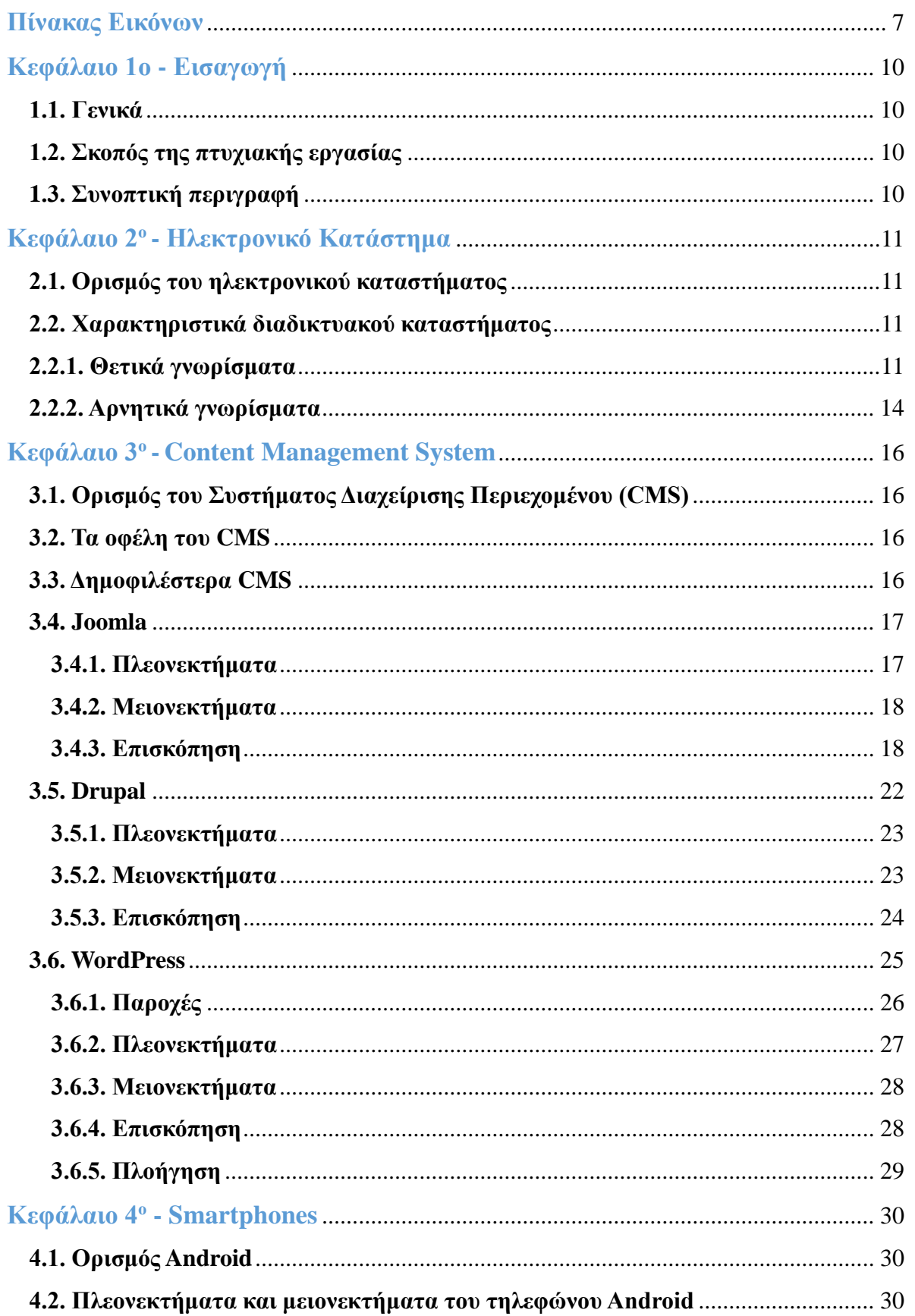

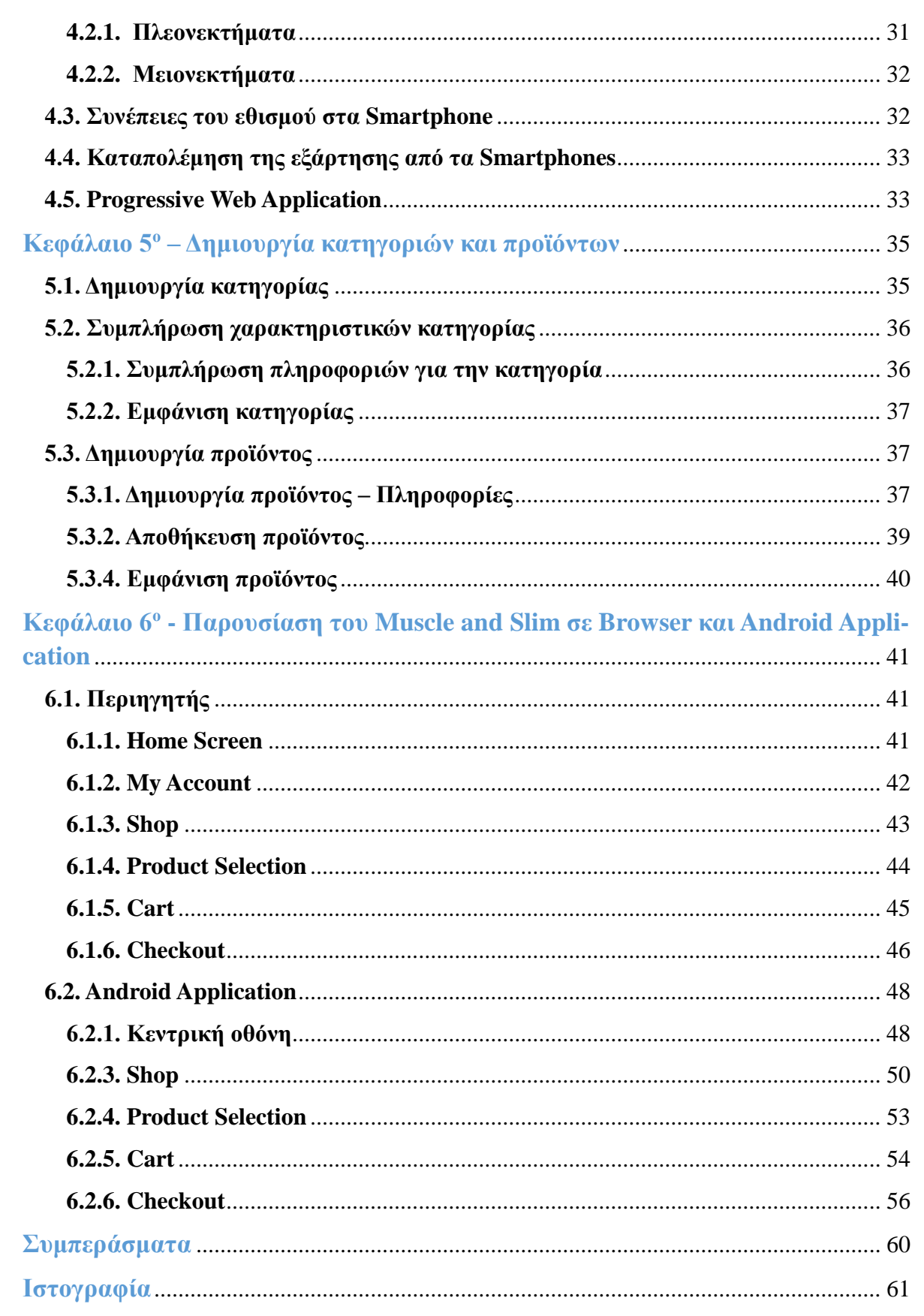

# **Πίνακας Εικόνων**

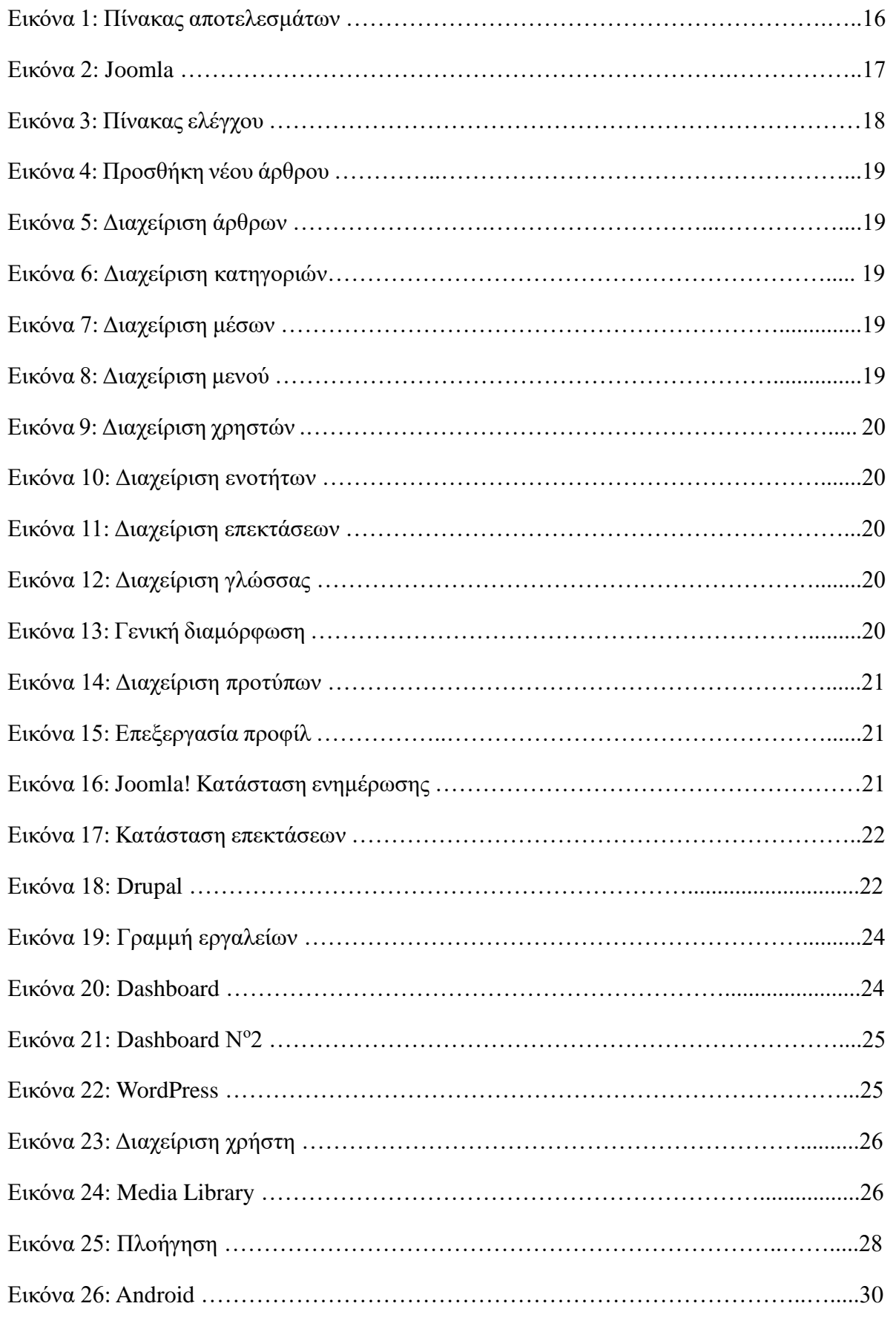

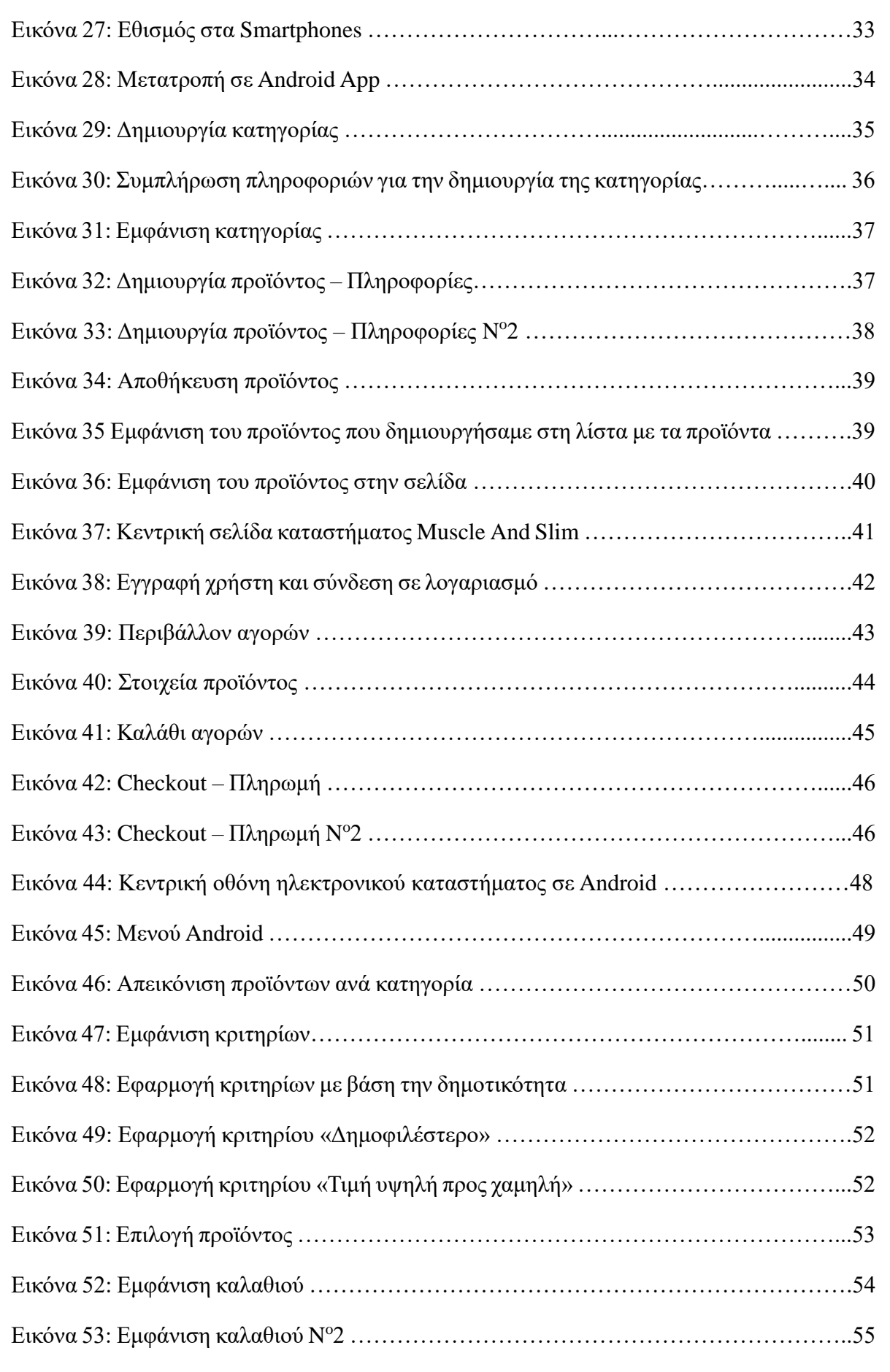

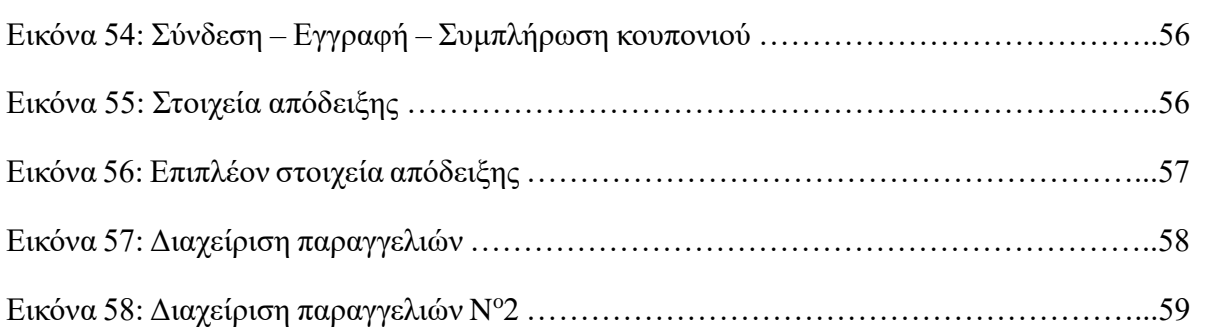

# **Κεφάλαιο 1<sup>ο</sup>** - **Εισαγωγή**

#### **1.1. Γενικά**

Τα ηλεκτρονικά καταστήματα (e-shops) έχουν αναπτύξει μια δυναμική παρουσία στις μέρες μας αναφορικά με την αγορά αγαθών και υπηρεσιών. Αν συγκρίνει κανείς τις συμβατικές μεθόδους αγοραπωλησιών παλαιότερων χρόνων με τις ποικίλες και πολλά υποσχόμενες υπηρεσίες που προσφέρουν σήμερα οι ηλεκτρονικές επιχειρήσεις, τότε σίγουρα θα συμφωνήσει πως οι τελευταίες υπερέχουν, τόσο ποσοτικά, όσο και ποιοτικά. Υπάρχουν πολλές και χρήσιμες πλατφόρμες που μπορούν να συμβάλλουν στη λειτουργία των ηλεκτρονικών καταστημάτων, ενώ δεν πρέπει να παραβλέπεται και η συνεισφορά των συσκευών με Android λειτουργικό στο έργο αυτό.

#### **1.2. Σκοπός της πτυχιακής εργασίας**

Βασικός σκοπός της πτυχιακής εργασίας είναι η δημιουργία ενός ηλεκτρονικού καταστήματος συμπληρωμάτων διατροφής (e-shop) σε πλατφόρμα browser και Android. Στις μέρες μας είναι συνήθης η χρήση των smartphone, οπότε βασιζόμενοι σε αυτό, δώσαμε την δυνατότητα σε όλους τους χρήστες να μπορούν να πραγματοποιούν τις αγορές τους από οποιοδήποτε συμβατό μέσο.

Το e-shop κατασκευάστηκε με την βοήθεια του WordPress καθώς επίσης και με την αρωγή του Storeftont και του WooCommerce.

#### **1.3. Συνοπτική περιγραφή**

Στο πρώτο κεφάλαιο γίνεται μια εισαγωγή στο θέμα και αποτυπώνεται ο σκοπός της εργασίας.

Στο δεύτερο κεφάλαιο αναλύεται η έννοια του ηλεκτρονικού καταστήματος, όπως και επιμέρους στοιχεία για αυτό.

Στο τρίτο κεφάλαιο παρουσιάζονται προγράμματα διαχείρισης περιεχομένου (όπως του Joomla, Drupal & WordPress)

Στο τέταρτο κεφάλαιο κάνουμε μια αναφορά στα κινητά τηλέφωνα με λειτουργικό Android, τα θετικά και τα αρνητικά γνωρίσματα του, τον εθισμό που μας απασχολεί στις μέρες μας και τρόπους αντιμετώπισής του.

Στο πέμπτο κεφάλαιο πραγματοποιούμε την δημιουργία μιας κατηγορίας προϊόντων καθώς και την εισαγωγή ενός νέου προϊόντος αναλύοντας το κάθε βήμα.

Στο τελευταίο κεφάλαιο παρουσιάζουμε το ηλεκτρονικό μας κατάστημα σε browser και Android λειτουργικό, ενώ παράλληλα δείχνουμε πως ένας χρήστης εγγεγραμμένος και μη μπορεί να πραγματοποιήσει τις αγορές του.

Τέλος, υπάρχουν κάποια βασικά και χρήσιμα συμπεράσματα.

# **Κεφάλαιο 2<sup>ο</sup> - Ηλεκτρονικό Κατάστημα**

#### **2.1. Ορισμός του ηλεκτρονικού καταστήματος**

Ένα ηλεκτρονικό κατάστημα είναι μια διαδικτυακή επιχείρηση, η οποία εμπορεύεται ποικίλα αγαθά και υπηρεσίες. Είναι ακριβώς όπως ένα κατάστημα λιανικής πώλησης, η διαφορά τους έγκειται στο ότι το πρώτο έχει μια φυσική θέση, ενώ το δεύτερο δραστηριοποιείται στο διαδίκτυο. Η διαφορά αυτή όμως είναι καθοριστική καθώς προσφέρει αρκετές ευκολίες στους καταναλωτές.

Ένα από τα βασικά οφέλη ενός ηλεκτρονικού καταστήματος είναι η ευελιξία των αγορών του. Οι πελάτες μπορούν να ψωνίζουν οποιαδήποτε στιγμή επιθυμούν, χωρίς να απαιτείται η μετακίνησή τους. Οι αγοραστές μπορούν, επίσης, να εντοπίσουν το προϊόν που τους ενδιαφέρει επισκεπτόμενοι απευθείας την ιστοσελίδα του καταστήματος ή αναζητώντας μεταξύ εναλλακτικών καταστημάτων χρησιμοποιώντας μια μηχανή αναζήτησης αγορών, η οποία εμφανίζει τη διαθεσιμότητα και την τιμολόγηση του ίδιου προϊόντος σε διαφορετικούς πωλητές.

#### **2.2. Χαρακτηριστικά διαδικτυακού καταστήματος**

Παρακάτω παρουσιάζονται αναλυτικότερα τόσο τα θετικά όσο και τα αρνητικά γνωρίσματα ενός διαδικτυακού καταστήματος.

#### **2.2.1. Θετικά γνωρίσματα**

#### **Χαμηλό οικονομικό κόστος**

Το πρώτο θετικό γνώρισμα είναι το χαμηλό κόστος εκκίνησης. Τα φυσικά καταστήματα πληρώνουν έως και χιλιάδες ευρώ για την ενοικίαση του χώρου, ενώ εντοπίζονται επιπρόσθετα έξοδα στις εκ των προτέρων δαπάνες τους (πινακίδες και σχεδιασμός καταστημάτων, αποθέματα αγοράς, εξοπλισμός πωλήσεων κ.α.). Τα φυσικά καταστήματα οφείλουν να καταβάλουν μισθό στο προσωπικό που θα στελεχώσει την επιχείρηση. Πιθανή κι εξίσου πολυέξοδη μπορεί να είναι η πρόσληψη προσωπικού ασφαλείας, η οποία θα είναι και ανάλογη με την αξία του εμπορευόμενου προϊόντος.

Αντίθετα, τα έξοδα της ηλεκτρονικής επιχείρησης είναι κατά πολύ μειωμένα. Ανάλογα με το είδος της επιχείρησης ηλεκτρονικού εμπορίου, ίσως κριθεί απαραίτητη η πρόσληψη υπαλλήλων, όταν αυξηθούν οι απαιτήσεις της επιχείρησης. Το λογότυπο του καταστήματός είναι συχνά πιο προσιτό από το σήμα καταστήματος. Τα επιχειρηματικά έξοδα είναι γενικά πολύ χαμηλότερα στο ηλεκτρονικό εμπόριο. Αυτό είναι ένα από τα πιο ελκυστικά οφέλη του κυρίως για νέους επιχειρηματίες που θέλουν να κρατήσουν το κόστος χαμηλό.

#### **Ωράριο λειτουργίας 24/7**

Το δεύτερο πλεονέκτημα του ηλεκτρονικού εμπορίου είναι η συνεχής κι αδιάκοπη λειτουργία του. Οι διαφημίσεις των προϊόντων στα Social Media, μπορούν να προσελκύσουν κάποιον στη 1 π.μ., στις 2 π.μ. ή γενικά ώρες που τα φυσικά καταστήματα είναι κλειστά. Τα περισσότερα φυσικά καταστήματα είναι ανοικτά μεταξύ 9 π.μ. και 9 μ.μ. Με την διαθεσιμότητα του διαδικτυακού καταστήματος ανά πάσα στιγμή, προσελκύονται αγοραστές, οι οποίοι υπό άλλες συνθήκες θα πραγματοποιούσαν τις αγορές τους από ένα φυσικό κατάστημα εν ώρα λειτουργίας.

Μία επιπλέον δυνατότητα είναι ότι ένα ηλεκτρονικό κατάστημα μπορεί να προσελκύσει άτομα που δεν έχουν την χρονική ευχέρεια να υλοποιήσουν τις αγορές τους σε κάποιο φυσικό κατάστημα.

#### **Εξατομικευμένη εμπειρία στο διαδίκτυο**

Η εξατομίκευση του ιστότοπου, ένα από τα πλεονεκτήματα της επιχείρησης στο διαδίκτυο, μπορεί να βελτιώσει την εμπειρία ηλεκτρονικών αγορών. Μία παροχή του ηλεκτρονικού εμπορίου μπορεί να διαχωρίζει τις πωλήσεις σε τμήματα με βάση τις αγορές που πραγματοποιήθηκαν, την τοποθεσία ή ακόμα και τα χρήματα που ένας πελάτης δαπάνησε, αποτελούν ένα βασικό εργαλείο οργάνωσης και βελτίωσης των πωλήσεων. Ακόμη, υπάρχει η δυνατότητα να προσανατολιστεί το ενδιαφέρον ενός πελάτη που επισκέφθηκε το κατάστημα, με την υπόδειξη μιας διαφήμισης για ένα προϊόν που πρόσθεσε στο καλάθι του και το ξέχασε. Οι δέσμες προϊόντων μπορούν να βοηθήσουν τον πελάτη να αγοράσει μεγαλύτερη ποσότητα προϊόντων επωφελούμενος από κάποιου είδους έκπτωση και με αποτέλεσμα την αύξηση της μέσης τιμής της παραγγελίας. Ένα πρόσθετο προνόμιο είναι η προσαρμογή των εκπτώσεων σύμφωνα με τις προτιμήσεις του πελάτη όπως κρίνονται από τη συμπεριφορά αγοράς του.

#### **Εύκολη παρουσία των ευπώλητων προϊόντων**

Το ηλεκτρονικό εμπόριο διακρίνεται για έναν ακόμη λόγο, για τη δυνατότητα που έχει ο επιχειρηματίας να προβάλει τις καλύτερες πωλήσεις του καταστήματός του. Μ' αυτό τον τρόπο οι πελάτες εστιάζουν σε συγκεκριμένα προϊόντα. Ενώ μπορεί να σχεδιαστεί ένα κατάστημα για να παροτρύνει τους ανθρώπους να αγοράσουν ορισμένα προϊόντα, είναι ευκολότερο για έναν πελάτη να βρει τα προϊόντα με τις περισσότερες πωλήσεις σε ένα ηλεκτρονικό κατάστημα. Είναι επικερδές για τον επιχειρηματία, οι πελάτες να αγοράσουν τα ευπώλητα προϊόντα επειδή είναι αποδεδειγμένα ως ευπώλητα. Αυτό σημαίνει ότι άλλοι πελάτες τα έχουν ήδη αγοράσει και είναι ευχαριστημένοι με την αγορά τους. Η παρουσίαση των νέων προϊόντων στους πελάτες, μπορεί να επιτευχθεί με την αναβάθμιση και το μάρκετινγκ μέσω ηλεκτρονικού ταχυδρομείου ή τις διαφημίσεις εκ νέου στόχευσης.

#### **Πώληση σε διεθνές επίπεδο**

Ένα μεγάλο πλεονέκτημα είναι επίσης, ότι ένα ηλεκτρονικό κατάστημα απευθύνεται σε πελάτες απ' όλο τον κόσμο, τους οποίους μπορεί να εξυπηρετήσει εύκολα και γρήγορα. Ταυτόχρονα επιτρέπει στους επιχειρηματίες να ελέγχουν και τις αγοραστικές ανησυχίες ανά τον κόσμο.

# **Ενθάρρυνση αγοράς**

Πρόκειται για τα λεγόμενα κίνητρα αγοράς, επί παραδείγματι μπορεί να αξιοποιηθεί μια ελκυστική φωτογραφία προϊόντος ή ένα ανθρώπινο συναίσθημα για την διαφήμιση και την προώθησή του. Οι παραπάνω διαφημιστικές τεχνικές οδηγούν σε παρορμητικές αγορές τους καταναλωτές. Αποτελεσματικές θεωρούνται επιπλέον και οι τακτικές ορισμένου χρόνου, όπως η αντίστροφη μέτρηση ή η επίδειξη περιορισμένων ποσοτήτων.

# **Προσιτοί υπάλληλοι**

Στο ηλεκτρονικό εμπόριο η πρόσληψη υπαλλήλων είναι προσιτή. Η ανάθεση καθηκόντων μπορεί να γίνει σε εικονικούς βοηθούς από χώρες όπου το κόστος ζωής είναι πολύ χαμηλό. Ο αριθμός του προσωπικού είναι μικρότερος σε μια επιχείρηση ηλεκτρονικού εμπορίου από ότι σε μια φυσική. Ένα τεράστιο πλεονέκτημα του ηλεκτρονικού εμπορίου είναι ότι δεν χρειάζεται η μίσθωση υπαλλήλων κατά την εκκίνηση του καταστήματος, διότι η έναρξη και η λειτουργία μιας επιχείρησης ηλεκτρονικού εμπορίου μπορεί να πραγματοποιηθεί ατομικά από τον εκάστοτε επιχειρηματία της.

# **Επαναφορά ενδιαφέροντος στον πελάτη**

Θετικό χαρακτηριστικό του ηλεκτρονικού εμπορίου θεωρείται η δημιουργία διαφημίσεων επαναπροσανατολισμού για να ανατροφοδοτηθεί το ενδιαφέρον των πελατών και να επισκεφθούν εκ νέου την ιστοσελίδα του καταστήματος. Επιπρόσθετα, το είδος αυτών των διαφημίσεων κεντρίζουν το ενδιαφέρον του καταναλωτή, ο οποίος προσθέτει προϊόντα στο καλάθι αγορών, αλλά δεν ολοκληρώνει τις αγορές του ή που επισκέπτεται μια θέση στο ηλεκτρονικό κατάστημα και δεν αγοράζει ποτέ. Δημιουργείται έτσι το κίνητρο για την ολοκλήρωση της διαδικασίας των αγορών του.

# **Πρόσβαση στα δεδομένα πελατών**

Η εύκολη πρόσβαση στην ανάλυση δεδομένων σχετικά με τον πελάτη, αποτελεί ένα ακόμα προνόμιο. Οι περισσότεροι άνθρωποι αισθάνονται άβολα δίνοντας τις διευθύνσεις ηλεκτρονικού ταχυδρομείου ή τους ταχυδρομικούς κώδικες σε φυσικούς πωλητές. Στο ηλεκτρονικό εμπόριο, αντίθετα η διαδικασία αυτή γίνεται σχεδόν αυτόματα, σαν να θεωρείται δεδομένη. Το όνομα του πελάτη, η φυσική διεύθυνση, η διεύθυνση ηλεκτρονικού ταχυδρομείου και ο αριθμός τηλεφώνου είναι τα βασικά στοιχεία του πελατολογίου, τα οποία καταχωρούν οι ίδιοι οι καταναλωτές χωρίς ιδιαίτερους ενδοιασμούς. Αυτό σημαίνει ότι υπάρχουν τουλάχιστον τρεις διαφορετικοί τρόποι επικοινωνίας και οικοδόμησης μιας σχέσης μαζί τους. Ένας τρόπος που θα διευκολύνει τόσο τον επιχειρηματία όσο και τους πελάτες

είναι οι έρευνες μάρκετινγκ. Εάν δηλαδή τους ζητηθεί να δημιουργήσουν έναν λογαριασμό, στον οποίο θα καταχωρούν περισσότερες πληροφορίες από τους ίδιους για να την βέλτιστη εξυπηρέτησή τους.

# **Οι πελάτες αποκτούν μια λιγότερο επεμβατική εμπειρία**

Μερικοί άνθρωποι φοβούνται να εισέλθουν σε ένα φυσικό κατάστημα δεδομένου ότι αναγκάζονται να αλληλεπιδρούν με τους υπαλλήλους του καταστήματος. Είτε για να τους ενημερώσουν για μια προώθηση προϊόντος είτε να ρωτήσουν για την εμπειρία αγορών τους. Κάποιοι μπορεί να προτιμούν τις ηλεκτρονικές αγορές, καθώς είναι λιγότερο επεμβατικές σε σχέση με τις τυπικές. Εάν ένας πελάτης επιθυμεί να επικοινωνήσει με τον ιδιοκτήτη του καταστήματος, μπορεί να κάνει κλικ σε μια λειτουργία ζωντανής συνομιλίας, να στείλει μήνυμα ηλεκτρονικού ταχυδρομείου ή να στείλει ένα μήνυμα στα Social Media.

# **Άμεση κλιμάκωση της επιχείρησης**

Μπορεί να αυξηθεί ο προϋπολογισμός των διαφημίσεών, όταν οι διαφημίσεις έχουν καλές επιδόσεις χωρίς κάποια ύπαρξη ανησυχίας για την τήρηση της ζήτησης. Σε αντίθεση με τα φυσικά καταστήματα, αν το κατάστημα πρέπει να μεγαλώσει για να φιλοξενήσει νέα προϊόντα ή να προσθέσει περισσότερο προσωπικό, τότε θα χρειαστεί η ανεύρεση μεγαλύτερου χώρου, η ανακαίνιση και αναμονή λήξης της μίσθωσης. Αυτό καθυστερεί την ικανότητά κλιμάκωσης.

# **Επεξεργασία μεγάλου όγκου παραγγελιών**

Καθώς η επιχείρηση συνεχίζει να αναπτύσσεται, η πρόσληψη προσωπικού για να βοηθήσει στην επεξεργασία παραγγελιών είναι αναγκαία. Στα φυσικά καταστήματα λιανικής πώλησης, οι ουρές μπορεί να αποτρέψουν τους ανθρώπους από τις αγορές. Με το ηλεκτρονικό εμπόριο, δεν υπάρχει χρόνος αναμονής. Ένας πελάτης μπορεί να κάνει παραγγελίες σύμφωνα με το δικό του χρονοδιάγραμμα χωρίς καθυστερήσεις, με αποτέλεσμα την εξυπηρέτηση μεγάλου αριθμού παραγγελιών.

# **2.2.2. Αρνητικά γνωρίσματα**

# **Αδυναμία αγοράς ενώ το κατάστημά έχει «πέσει»**

Το μεγαλύτερο μειονέκτημα του ηλεκτρονικού εμπορίου είναι ότι κανείς δεν μπορεί να αγοράσει από το κατάστημα, αν ο ιστότοπος έχει «πέσει» (εκτός λειτουργίας). Γι 'αυτό είναι σημαντικό να διασφαλιστεί η καλύτερη δυνατή υποστήριξη του ιστότοπου και η φιλοξενία του στην σωστή πλατφόρμα. Για παράδειγμα, αν ο επιχειρηματίας καταβάλει το ελάχιστο τέλος φιλοξενίας και λαμβάνει αύξηση της επισκεψιμότητας από μια διαφήμιση, τότε ο ιστότοπος πιθανόν να καταρρεύσει.

# **Οι πελάτες δεν μπορούν να δοκιμάσουν πριν αγοράσουν ένα προϊόν**

Πράγματι, η αδυναμία δοκιμής ενός προϊόντος αποτελεί ένα προσωρινό πρόβλημα αλλά δεν θα αποτελέσει μακροπρόθεσμη δυσκολία. Με την εικονική πραγματικότητα,

περισσότερα καταστήματα αρχίζουν να προσθέτουν προϊόντα εικονικής πραγματικότητας στα καταστήματά τους για να επιτρέπουν στους πελάτες να τα δοκιμάσουν. Οι εταιρείες ηλεκτρονικού εμπορίου με εικονική πραγματικότητα, προσφέρουν λύσεις στις επιχειρήσεις για να δημιουργήσουν μια πιο διαδραστική εμπειρία με τους πελάτες.

## **Ανυπόμονοι πελάτες**

Εάν ένας πελάτης έχει μια ερώτηση σε κάποιο φυσικό κατάστημα ο πωλητής βρίσκεται σε ετοιμότητα για να του προσφέρει μια άμεση απάντηση. Ωστόσο, τα μειονεκτήματα του ηλεκτρονικού εμπορίου είναι ότι οι περισσότερες επιχειρήσεις καθυστερούν να απαντούν σε ερωτήσεις πελατών. Η καθυστέρηση στην όποια ανταπόκριση του μηνύματός τους, ενέχει τον κίνδυνο της δυσαρέσκειας του πελάτη και κατά συνέπεια της απώλειάς του. Ο επιχειρηματίας οφείλει να βρίσκεται σε επιφυλακή, να είναι συνδεδεμένος 24 ώρες το 24ωρο. Μία επιλογή είναι η πρόσληψη εκπροσώπων εξυπηρέτησης πελατών οι οποίοι εκπαιδεύονται για να κάνουν τους πελάτες ευτυχείς.

# **Θέση ισχύος του φυσικού εμπορίου**

Παρόλο που παρατηρείται αύξηση του ηλεκτρονικού εμπορίου, το φυσικό εμπόριο εξακολουθεί να κατέχει το μεγαλύτερο μέρος του μεριδίου αγοράς. Έχοντας μια ηλεκτρονική επιχείρηση στα πρώτα στάδια, σας επιτρέπει να κυριαρχήσετε στον τομέα σας. Ωστόσο, οι περισσότερες συναλλαγές που πραγματοποιούνται είναι σε φυσικά καταστήματα λιανικής πώλησης καθιστώντας το ένα μειονέκτημα ηλεκτρονικού εμπορίου.

# **Αποστολή προϊόντων**

Οι πελάτες θεωρούν ότι οι χρόνοι αποστολής είναι ένα από τα χειρότερα μειονεκτήματα του ηλεκτρονικού εμπορίου, ενώ ένας πελάτης σε φυσικό κατάστημα μπορεί να πάρει το προϊόν σπίτι του άμεσα. Η λύση είναι να υπάρχει διαφάνεια στη σχέση με τους πελάτες. Η ακριβής γνωστοποίηση αποστολής και παραλαβής των προϊόντων διασφαλίζει ένα κλίμα εμπιστοσύνης για τις εμπορικές συναλλαγές που πραγματοποιούν στο κατάστημα.

# **Κεφάλαιο 3<sup>ο</sup> - Content Management System**

#### **3.1. Ορισμός του Συστήματος Διαχείρισης Περιεχομένου (CMS)**

Το Σύστημα Διαχείρισης Περιεχομένου (CMS) είναι ένα λογισμικό το οποίο αποθηκεύει όλα τα δεδομένα όπως κείμενο, φωτογραφίες, μουσική, έγγραφα κ.λπ. και διατίθεται στον ιστότοπο. Βοηθά στην επεξεργασία, δημοσίευση και τροποποίηση του περιεχομένου του ιστότοπου.

#### **3.2. Τα οφέλη του CMS**

Ένα σημαντικό πλεονέκτημα του CMS είναι ο συνεργατικός του χαρακτήρας. Πολλοί χρήστες έχουν την δυνατότητα να συνδεθούν, να συνεισφέρουν, να προγραμματίσουν και να επεξεργαστούν περιεχόμενο. Επειδή η διεπαφή χρήστη-υπολογιστή είναι συνήθως βασισμένη σε πρόγραμμα περιήγησης, ένα CMS μπορεί να προσεγγιστεί από οπουδήποτε και από οποιονδήποτε αριθμό χρηστών. Επιπλέον, επιτρέπει σε άτομα ανειδίκευτα σε σχέση με τις γλώσσες προγραμματισμού να δημιουργούν και να διαχειρίζονται εύκολα το δικό τους περιεχόμενο στο διαδίκτυο.

Οι συντάκτες WYSIWYG μιας τυπικής πλατφόρμας διαχείρισης περιεχομένου επιτρέπουν στους χρήστες να εισάγουν κείμενο και να ανεβάζουν εικόνες χωρίς να χρειάζεται να γνωρίζουν κανενός είδους HTML ή CSS. Όταν μια εταιρεία χρησιμοποιεί ένα CMS για να δημοσιεύσει το περιεχόμενό της, μειώνει την εξάρτησή της από ειδικούς για να κάνει αλλαγές στον ιστότοπο, καθιστώντας πιο γρήγορη και εύκολη τη δημοσίευση νέου περιεχομένου.

#### **3.3. Δημοφιλέστερα CMS**

Παρακάτω αναφέρουμε τα τρία (3) δημοφιλέστερα CMS τα οποία θα μελετήσουμε ως προς την ευελιξία, την χρησιμότητα και την απόδοση τους:

- Joomla
- Drupal
- WordPress

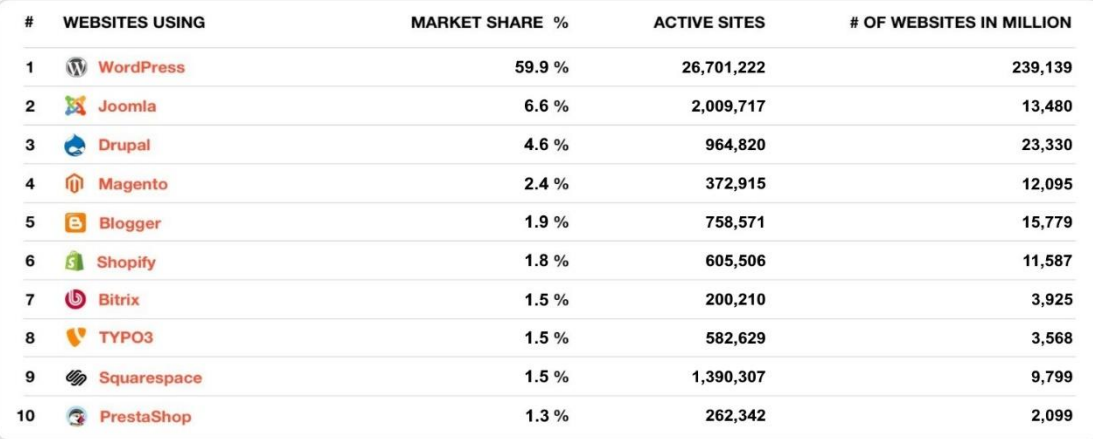

Εικόνα 1: Πίνακας αποτελεσμάτων

### **3.4. Joomla**

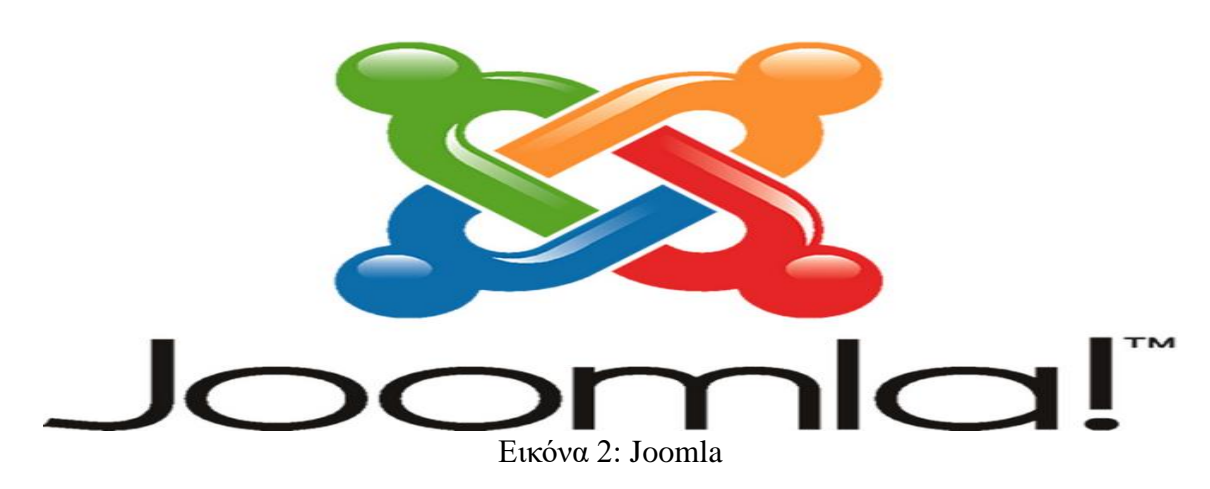

Το Joomla είναι ένα είδος ανοιχτού κώδικα CMS. Επιτρέπει την δημιουργία ισχυρών ηλεκτρονικών εφαρμογών. Σήμερα χρησιμοποιείται σε περισσότερους από 2 εκατομμύρια ενεργούς ιστότοπους. Μεγάλες εταιρείες όπως το MTV, το Πανεπιστήμιο του Χάρβαρντ, το IHOP, η Ice Tea Lipton και η Nintendo Nordic το χρησιμοποιούν για τις ιστοσελίδες τους.

Ακόμα, θεωρείται κατάλληλο για δίκτυα back end. Η Citibank χρησιμοποιεί το Joomla για αυτόν ακριβώς τον σκοπό. Οι χρήσεις αυτού του CMS ποικίλουν, έτσι εξυπηρετεί από τα συστήματα ελέγχου αποθεμάτων μέχρι τους καθημερινούς ιστότοπους.

Με πάνω από διακόσιους χιλιάδες χρήστες και συνεργάτες, το Joomla έχει μια μακρά και ραγδαία ιστορία ανάπτυξης. Έτσι, είναι εμπλουτισμένο με παραδείγματα ή πληροφορίες, εύκολα προσβάσιμα. Επίσης, παρέχει ένα μεγάλο πλήθος από πρόσθετα και plugins. Ωστόσο, το Joomla δεν είναι τόσο φιλικό προς το χρήστη και δεν έχει θέματα τόσο υψηλής ποιότητας όσο το WordPress. Τέλος, ακολουθεί μία σύντομη παρουσίαση τόσο των πλεονεκτημάτων όσο και των μειονεκτημάτων του παραπάνω CMS.

#### **3.4.1. Πλεονεκτήματα**

- Η διεπαφή χρήστη-υπολογιστή και η διαχείρισή του είναι ισχυρή, αλλά και φιλική προς τον χρήστη. Η πλατφόρμα του μπορεί να σχεδιαστεί για να δώσει στον μέσο άνθρωπο μερικά προηγμένα εργαλεία διαχείρισης περιεχομένου, δίχως αυτό να σημαίνει ότι οι προγραμματιστές δεν θα το θεωρούν επίσης χρήσιμο.
- Η ιστοσελίδα του Joomla προσφέρει δωρεάν μαθήματα βίντεο.
- Το Joomla υποστηρίζει περισσότερα από 70 πακέτα μετάφρασης για πολύγλωσση διαχείριση περιεχομένου.
- Περιλαμβάνει ένα ελαφρύ PHP framework που μπορεί να χρησιμοποιηθεί για την εγγραφή κώδικα σε εφαρμογές της ιστοσελίδας.
- Μια από τις βασικές λειτουργίες είναι η δημιουργία εσόδων από τον ιστότοπο με διαφημίσεις που θα μπορούσαν να συνεισφέρουν για την συντήρησή του.

# **3.4.2. Μειονεκτήματα**

- Χαρακτηριστική είναι η δυσκολία που υπάρχει ως προς την διαχείρισή του. Υστερεί στο design σε σχέση με το WordPress, ενώ δεν είναι τόσο φιλικό προς τον προγραμματιστή όσο το Drupal.
- Το Joomla ενδέχεται να μην είναι η καλύτερη επιλογή CMS στην περίπτωση των πρόσθετων λειτουργιών του ιστότοπου. Η κοινότητα Joomla προσφέρει δυνατότητες επέκτασης και πρόσθετα, αλλά είναι δύσκολο να βρεθούν και ακόμα δυσκολότερο να διατηρηθούν.
- Ορισμένες από τις προσθήκες για αυτήν την πλατφόρμα μπορεί να έχουν κάποια προβλήματα συμβατότητας. Αυτό έχει ως αποτέλεσμα ένας απλός χρήστης να μην μπορεί να έχει πλήρη λειτουργικότητα του επιθυμητού προσθέτου, εκτός κι αν πρόκειται για προγραμματιστή ή έστω γνώστη της γλώσσας προγραμματισμού PHP ούτως ώστε να μπορεί να προβεί σε αλλαγές.
- Απαιτεί γνώσεις, χρόνο και συγκεκριμένες ενέργειες ώστε να κατασκευαστεί ένα SEO-Friendly. Υπάρχουν συγκεκριμένες ενότητες Joomla SEO που θα πρέπει να εγκατασταθούν σωστά και σίγουρα θα εξασφαλίσουν καλύτερη προβολή στο διαδίκτυο.

#### **3.4.3. Επισκόπηση**

Πίνακας Ελέγχου παρέχει πρόσβαση σε πολλές προεπιλεγμένες λειτουργίες και χαρακτηριστικά μέσω ενός αναπτυσσόμενου μενού. Επιπλέον, περιέχει μια γενική περιοχή ειδοποιήσεων και εικονίδια ανακατεύθυνσης.

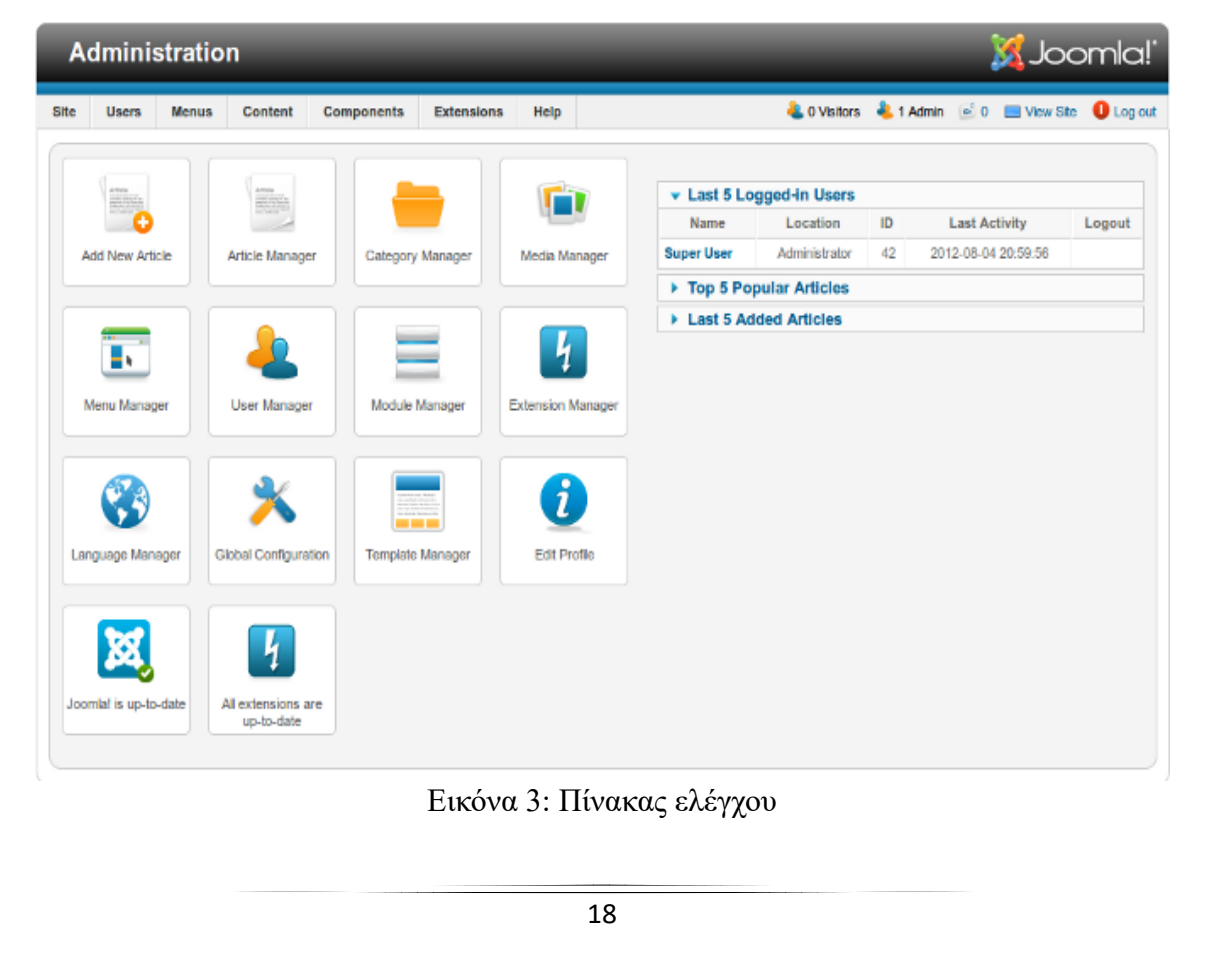

Τα διαθέσιμα εικονίδια του πίνακα ελέγχου είναι:

.

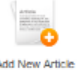

#### Εικόνα 4: Προσθήκη νέου άρθρου

 *Προσθήκη νέου άρθρου*: Ανοίγει τη σελίδα προσθήκη νέου άρθρου, όπου δημιουργείται νέο περιεχόμενο

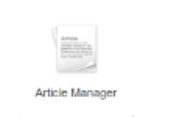

#### Εικόνα 5: Διαχείριση άρθρων

 *Διαχείριση άρθρων*: Ανοίγει τη διαχείριση άρθρων, όπου πραγματοποιείται η διαχείριση όλων των τρεχόντων άρθρων.

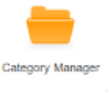

#### Εικόνα 6: Διαχείριση κατηγοριών

 *Διαχείριση κατηγοριών*: Ανοίγει τη διαχείριση κατηγοριών, όπου υπάρχει η δυνατότητα δημιουργίας νέων κατηγοριών καθώς επίσης η δημοσίευσή τους ή η κατάργηση των ήδη υπαρχουσών.

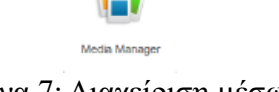

#### Εικόνα 7: Διαχείριση μέσων

 *Διαχείριση μέσων*: Ανοίγει τη διαχείριση πολυμέσων, η οποία επιτρέπει τη διαχείριση των αρχείων στον server. Μπορούμε να διαγράψουμε υπάρχοντα αρχεία ή να μεταφορτώσουμε νέα. Μπορούμε επίσης να δημιουργήσουμε νέους καταλόγους στο σύστημα αρχείων του server.

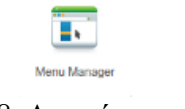

Εικόνα 8: Διαχείριση μενού

 *Διαχείριση μενού*: Ανοίγει τη διαχείριση μενού, για την διαχείριση των τρεχόντων μενού, δημιουργώντας νέα, διαγράφοντας τα τρέχοντα ή πραγματοποιώντας την άμεση επεξεργασία των επιμέρους στοιχείων του κάθε μενού.

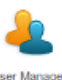

#### Εικόνα 9: Διαχείριση χρηστών

 *Διαχείριση χρηστών*: Ανοίγει τη διαχείριση χρηστών, η οποία επιτρέπει τη δημιουργία – διαγραφή χρηστών, την αλλαγή των κωδικών πρόσβασης, την τροποποίηση στις προτιμήσεις γλώσσας και ώρας καθώς και την επιλογή να αλλάζει ο WYSIWYG επεξεργαστής στον οποίο θα έχει πρόσβαση και ο χρήστης. Μέσω αυτού του εικονιδίου μπορεί ο διαχειριστής, επίσης, να αντιστοιχίσει τους χρήστες σε ομάδες χρηστών, περιορίζοντας την πρόσβαση σε συγκεκριμένα σημεία του ιστότοπου.

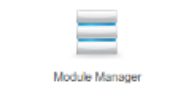

Εικόνα 10: Διαχείριση ενοτήτων

 *Διαχείριση ενοτήτων*: Ανοίγει τη διαχείριση ενοτήτων, η οποία ελέγχει τη θέση και τη λειτουργία των ενοτήτων που είναι εγκατεστημένες στον ιστότοπο.

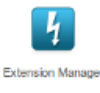

Εικόνα 11: Διαχείριση επεκτάσεων

 *Διαχείριση επεκτάσεων*: Ανοίγει τη διαχείριση επεκτάσεων, η οποία επιτρέπει την προσθήκη - αφαίρεση πρόσθετων που επεκτείνουν τη λειτουργικότητα του ιστότοπου. Οι επεκτάσεις χρησιμοποιούνται για να προσθέσει ο διαχειριστής επιπλέον δυνατότητες που δεν παρέχονται στην απλή έκδοση του Joomla.

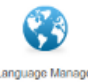

#### Εικόνα 12: Διαχείριση γλώσσας

 *Διαχείριση γλώσσας*: Ανοίγει τη διαχείριση γλώσσας, η οποία επιτρέπει τη διαχείριση των εγκατεστημένων γλωσσών, ορίζοντας μία ως προεπιλεγμένη γλώσσα του ιστότοπου.

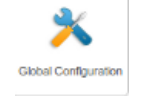

Εικόνα 13: Γενική διαμόρφωση

 *Γενική διαμόρφωση*: Η γενική (ευρεία) διαμόρφωση έχει παραμέτρους οι οποίες, όταν ρυθμιστούν, θα επηρεάσουν ολόκληρη την ιστοσελίδα. Αυτό την καθιστά ίσως έναν από τους πιο σημαντικούς τομείς στο back-end του ιστότοπου.

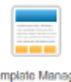

Εικόνα 14: Διαχείριση προτύπων

 *Διαχείριση προτύπων*: Ανοίγει την οθόνη "Πρότυπο διαχείρισης: Στυλ". Η πρόσβαση σε καρτέλες είναι επίσης διαθέσιμη στην οθόνη Πρότυπα.

Εικόνα 15: Επεξεργασία προφίλ

- *Επεξεργασία προφίλ*: Η επεξεργασία του προφίλ εμφανίζει πληροφορίες όπως:
	- Όνομα
	- Όνομα σύνδεσης
	- Κωδικός & επιβεβαίωσή του
	- E-mail
	- Ημερομηνία εγγραφής και τελευταίας επίσκεψης
	- Τον μοναδικό αριθμό για κάθε χρήστη (ID)

Και επιτρέπει επίσης να διαμόρφωση των προσωπικών ρυθμίσεων όπως:

- Προσωπικό στυλ προτύπου back-end
- Προσωπική γλώσσα back-end
- Προσωπική γλώσσα front-end
- Επεξεργαστή για κάθε χρήστη
- Βοήθεια χρήστη
- Ζώνη ώρας

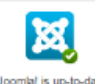

Εικόνα 16: Joomla! Κατάσταση ενημέρωσης

 *Joomla! Κατάσταση ενημέρωσης*: Εμφανίζει την τρέχουσα κατάσταση ενημέρωσης για το Joomla!. Όταν είναι διαθέσιμη μια ενημέρωση, αυτό το κουμπί θα συνδεθεί στην οθόνη εγκατάστασης της ενημέρωσης.

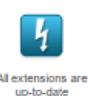

Εικόνα 17: Κατάσταση επεκτάσεων

 *Κατάσταση επεκτάσεων*: Εμφανίζει την τρέχουσα κατάσταση εγκατεστημένων επεκτάσεων. Όταν είναι διαθέσιμη μια ενημέρωση, αυτό το κουμπί θα συνδεθεί στην οθόνη εγκατάστασης.

#### **3.5. Drupal**

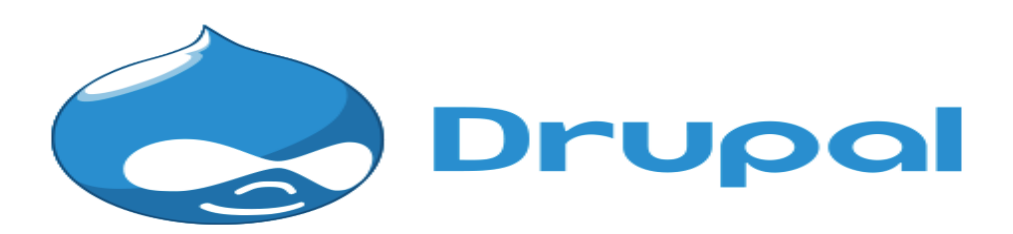

#### Εικόνα 18: Drupal

Το Drupal είναι ένα CMS ανοικτού κώδικα που μπορεί να χρησιμοποιηθεί για την επίτευξη φιλόδοξων ψηφιακών εμπειριών. Χρησιμοποιείται από εκατομμύρια ανθρώπους και οργανισμούς σε όλο τον κόσμο για την κατασκευή και τη διατήρηση των ιστότοπών τους. Ενδεικτικά αναφέρουμε την Greenpeace, Pinterest for Business, το MIT, η Sony Music, η Fast Company κ.α. Το Drupal διαθέτει πολλά χαρακτηριστικά για την κατασκευή εσωτερικών και εξωτερικών τοποθεσιών καθώς και ένα πλήθος εργαλείων που εξυπηρετεί στην οργάνωση του περιεχομένου.

Το Drupal έχει μια πολύ ενεργή κοινότητα με μια σειρά από φόρουμ, ακόμα και εκδηλώσεις πρόσωπο με πρόσωπο. Υπάρχει ακόμη και κοινοτική τεκμηρίωση που βελτιώνεται και ενημερώνεται συνεχώς. Αυτή η τεκμηρίωση έχει όλα όσα θα πρέπει να γνωρίζει κανείς για την εγκατάσταση, τη δημιουργία ιστοχώρου, τις ενότητες και πολλά άλλα.

Το Drupal μπορεί, επιπλέον, να είναι σε μεγάλο βαθμό εξειδικευμένο για απλές ιστοχώρους λόγω του μεγάλου αριθμού των χαρακτηριστικών του. Υπάρχει, επίσης, μια έλλειψη ποιότητας στα δωρεάν θέματα, έτσι λοιπόν η αγορά ενός θέματος υψηλής ποιότητας επιβάλλεται για ένα εξίσου ποιοτικό και όμορφο αποτέλεσμα στην ιστοσελίδα. Τέλος, το θεματικό σύστημα είναι αρκετά περίπλοκο σε σύγκριση με το Joomla και το WordPress. Στην συνέχεια δίνονται τα βασικότερα χαρακτηριστικά που ξεχωρίζουν τον Drupal τόσο για τις δυνατότητές του όσο και για τις αδυναμίες του.

# **3.5.1. Πλεονεκτήματα**

- Το Drupal είναι μια φιλική προς τον προγραμματιστή πλατφόρμα, είναι αρκετά χρήσιμη για τα μέλη της κοινότητας που συχνά συσχετίζονται μεταξύ τους για την επίλυση διαφόρων θεμάτων.
- Υπάρχει συνεχής ενημέρωση στα πρόσθετα και επεκτάσεις.
- Χρήσιμο για την παραγωγή εξαιρετικά προηγμένων ιστότοπων.
- Το Drupal είναι από τα πιο ασφαλή CMS, τουλάχιστον κατά την εξέταση των συστημάτων που βασίζονται στην PHP. Θεωρεί κάθε στοιχείο ενός ιστότοπου ως αντικείμενο με αλγορίθμους ασφαλείας για κάθε ένα ξεχωριστά
- Τα εργαλεία ανάπτυξης SEO του Drupal αλληλοϋποστηρίζονται και επιτυγχάνουν μια σωστή και ισορροπημένη διαχείριση του SEO (Search Engine Optimization) στο έπακρον. Μερικά από αυτά είναι η πλοήγηση, URL Mapping ή Meta Tags, όλα μπορούν να διαχειρίζονται εύκολα στο Drupal.
- Καλή επιλογή για ιστότοπους κοινοτήτων (Forum).
- Η καλύτερη επιλογή για προηγμένες ιστοσελίδες που απαιτούν πολύπλοκες λειτουργίες.

# **3.5.2. Μειονεκτήματα**

- Το Drupal δεν είναι φιλικό προς τον χρήστη, απευθύνεται κυρίως σε προγραμματιστές. Οι πρόσφατες κυκλοφορίες του Drupal έχουν κάνει τεράστιες βελτιώσεις που διευκολύνουν τους κανονικούς χρήστες αλλά όχι σε μέγιστο βαθμό για την πλήρη αξιοποίησή του. Το Drupal απαιτεί προηγμένες γνώσεις προγραμματισμού για την χρήση του.
- Όσον αφορά την επεκτασιμότητα και την αποδοτικότητα, υστερεί σε σχέση με άλλα CMS. Οι επεκτάσεις και τα πρόσθετα απαιτούν πολύ χρόνο για τις λειτουργίες τους, αυτό σημαίνει ότι για μία ομαλή λειτουργία απαιτεί ένα γρήγορο σύστημα.
- Είναι ένα από τα νεότερα CMS, όμως αυτό το χαρακτηριστικό του δεν αποτελεί προνόμιο, αλλά πρόσκομμα καθώς δημιουργεί προβλήματα. Πιο συγκεκριμένα προκαλούνται προβλήματα συμβατότητας με παλαιότερα συστήματα.

#### **3.5.3. Επισκόπηση**

#### *Εμφάνιση πίνακα ελέγχου*

Το dashboard (πίνακας ελέγχου) παρέχει στους διαχειριστές μια ευέλικτη επισκόπηση των σημαντικών πληροφοριών του ιστότοπου. Παρέχεται η δυνατότητα πρόσθεσης και αφαίρεσης στοιχείων από τον πίνακα ελέγχου. Ακόμη, αν για τον οποιοδήποτε λόγο δεν καλύπτει τις ανάγκες του διαχειριστή, είναι εφικτή η απενεργοποίηση του πίνακα ελέγχου.

Στη γραμμή εργαλείων του διαχειριστή, επιλέγοντας τον πίνακα ελέγχου ή μεταβαίνοντας στη διεύθυνση<http://www.example.com/admin/dashboard> θα εμφανιστεί το αντίστοιχο περιβάλλον όπως μπορεί να διακριθεί στην παρακάτω εικόνα.

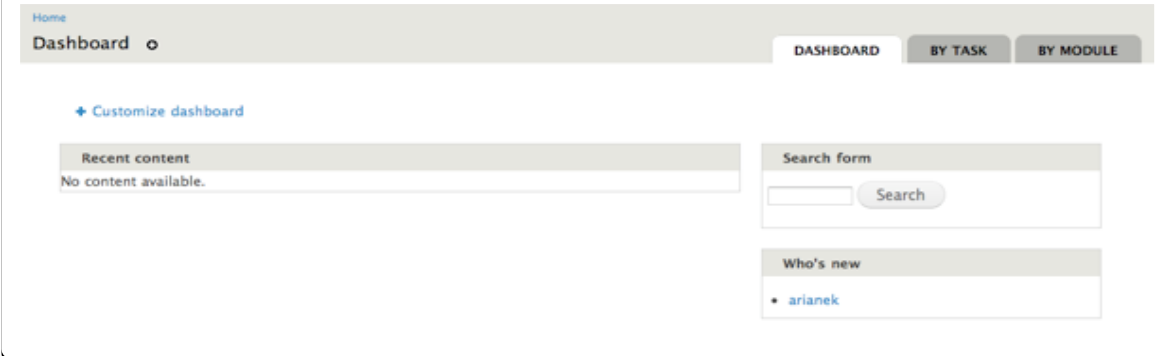

Εικόνα 19: Γραμμή εργαλείων

#### *Προσθήκη, αφαίρεση ή αναδιάταξη αντικειμένων στον πίνακα ελέγχου.*

Επιλέγοντας το Customize dashboard από τον πίνακα εργαλείων θα εμφανιστεί ένα σύνολο από blocks τα οποία δύνανται να μεταφερθούν και να τοποθετηθούν (drag and drop) μέσα στον εξατομικευμένο πίνακα ελέγχου. Αφού μεταφερθούν στον πίνακα εργαλείων τα απαραίτητα blocks, μπορούν επίσης να προσαρμοστούν και στην επιθυμητή θέση στη σελίδα.

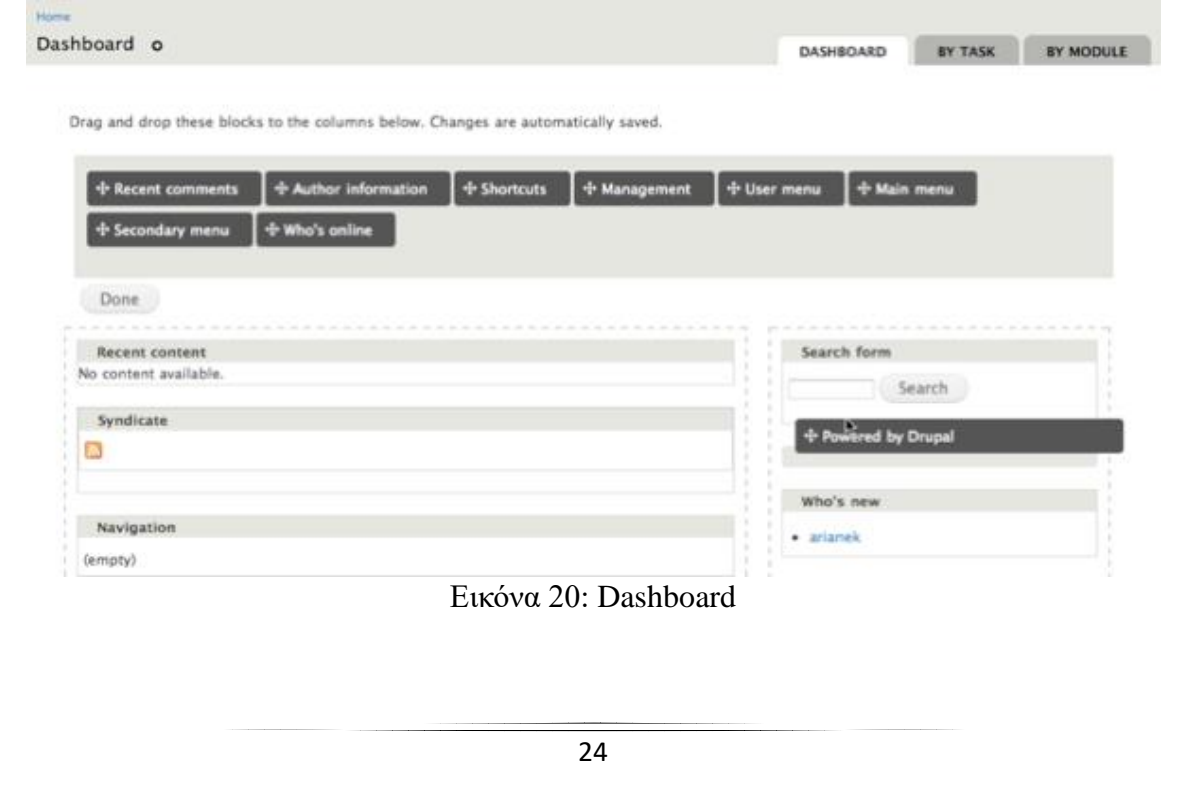

Ο ολοκληρωμένος πίνακας εργαλείων με blocks θα συμπληρωθεί με πληροφορίες, καθώς ο ιστότοπος συμπληρώνεται με περιεχόμενο και χρήστες.

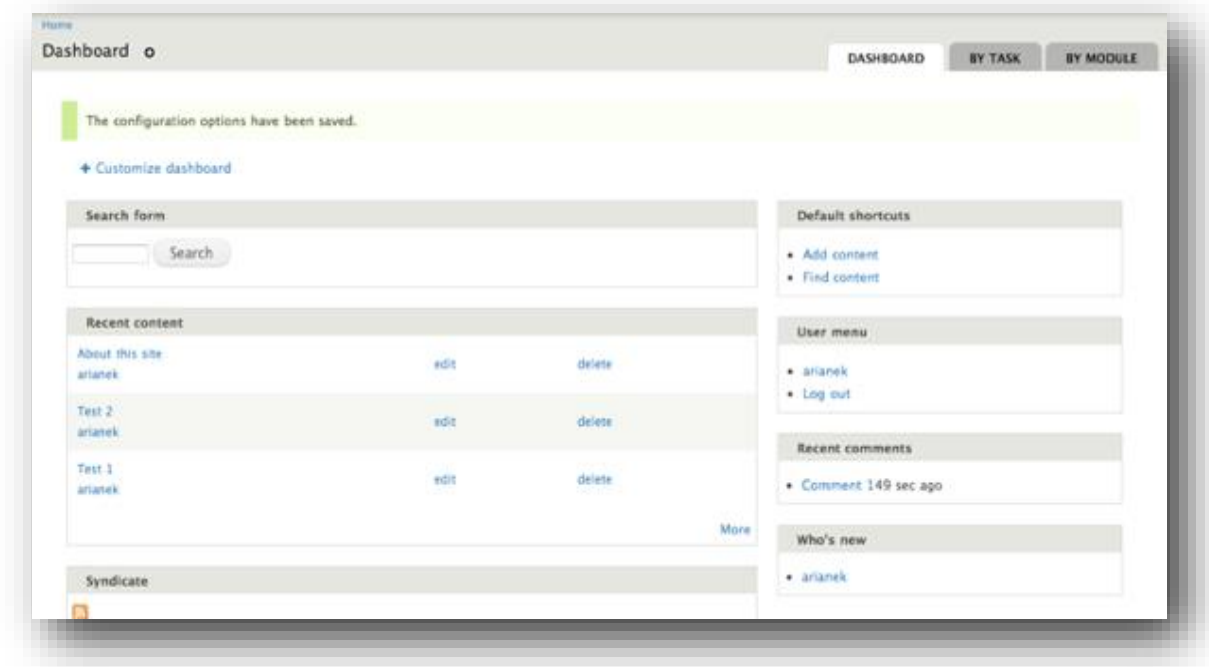

Εικόνα 21: Dashboard Nº 2

#### **3.6. WordPress**

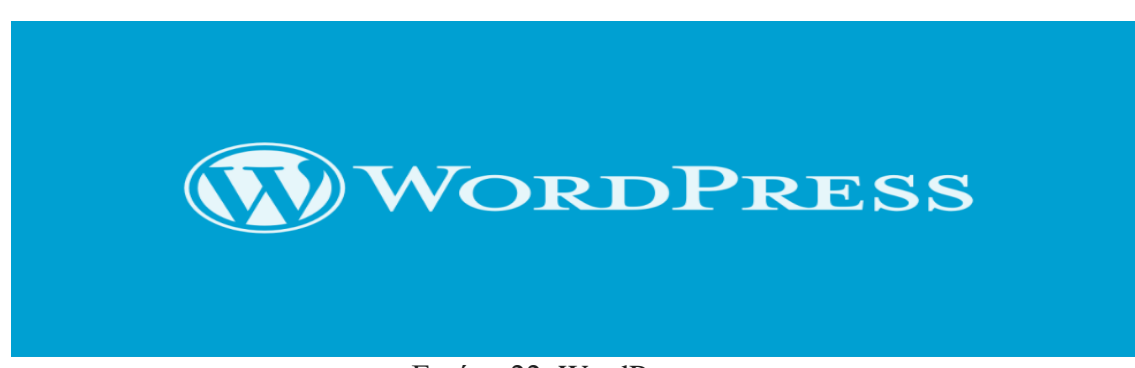

#### Εικόνα 22: WordPress

Το WordPress είναι ένα σύστημα διαχείρισης περιεχομένου ανοιχτού κώδικα (CMS), το οποίο επιτρέπει στους χρήστες να δημιουργούν δυναμικές ιστοσελίδες. Είναι ίσως το πιο δημοφιλές σύστημα blogging στο διαδίκτυο και επιτρέπει την ενημέρωση, προσαρμογή και διαχείριση του ιστότοπου με ιδιαίτερη ευκολία.

Ενώ κατά κύριο λόγο πρόκειται για μια εξειδικευμένη πλατφόρμα blogging, πολλές ιστοσελίδες (non-blogging) έχουν δημιουργηθεί από την συγκεκριμένη πλατφόρμα.

Στο WordPress, μπορεί να βρει κάποιος χιλιάδες θέματα για τον ιστότοπό του, καθώς και ποικίλα πρόσθετα που μπορεί να χρησιμοποιήσει για να επεκτείνει τη λειτουργικότητα του ιστότοπού του. Επομένως, είναι προφανής ο λόγος για τον οποίο αποτελεί μια δημοφιλή επιλογή για τους ανθρώπους που θέλουν να δημιουργήσουν τους δικούς τους ιστότοπους.

Το WordPress διαθέτει μια τεράστια κοινότητα προγραμματιστών, τεκμηριωμένες ηλεκτρονικές παραπομπές καθώς και μαθήματα διαθέσιμα αν χρειαστεί κάποιος βοήθεια.

Είναι επίσης ένα σύστημα διαχείρισης περιεχομένου ανοιχτού κώδικα, δηλαδή η αξιοποίησή του είναι ελεύθερη και δωρεάν.

# **3.6.1. Παροχές**

# *Διαχείριση χρήστη*

Επιτρέπει τη διαχείριση των πληροφοριών των χρηστών, όπως την αλλαγή του ρόλου των χρηστών (συνδρομητής, συνεργάτης, συντάκτης ή διαχειριστής), τη δημιουργία ή τη

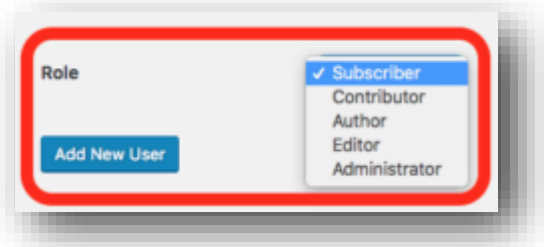

διαγραφή του χρήστη, την αλλαγή του κωδικού πρόσβασης και των πληροφοριών του.

Εικόνα 23: Διαχείριση χρήστη

#### *Διαχείριση μέσων*

Πρόκειται για το εργαλείο διαχείρισης αρχείων, πολυμέσων και φακέλου, όπου μπορεί κάποιος εύκολα να ανεβάσει, να οργανώσει και να διαχειριστεί τα αρχεία πολυμέσων στον ιστότοπό του.

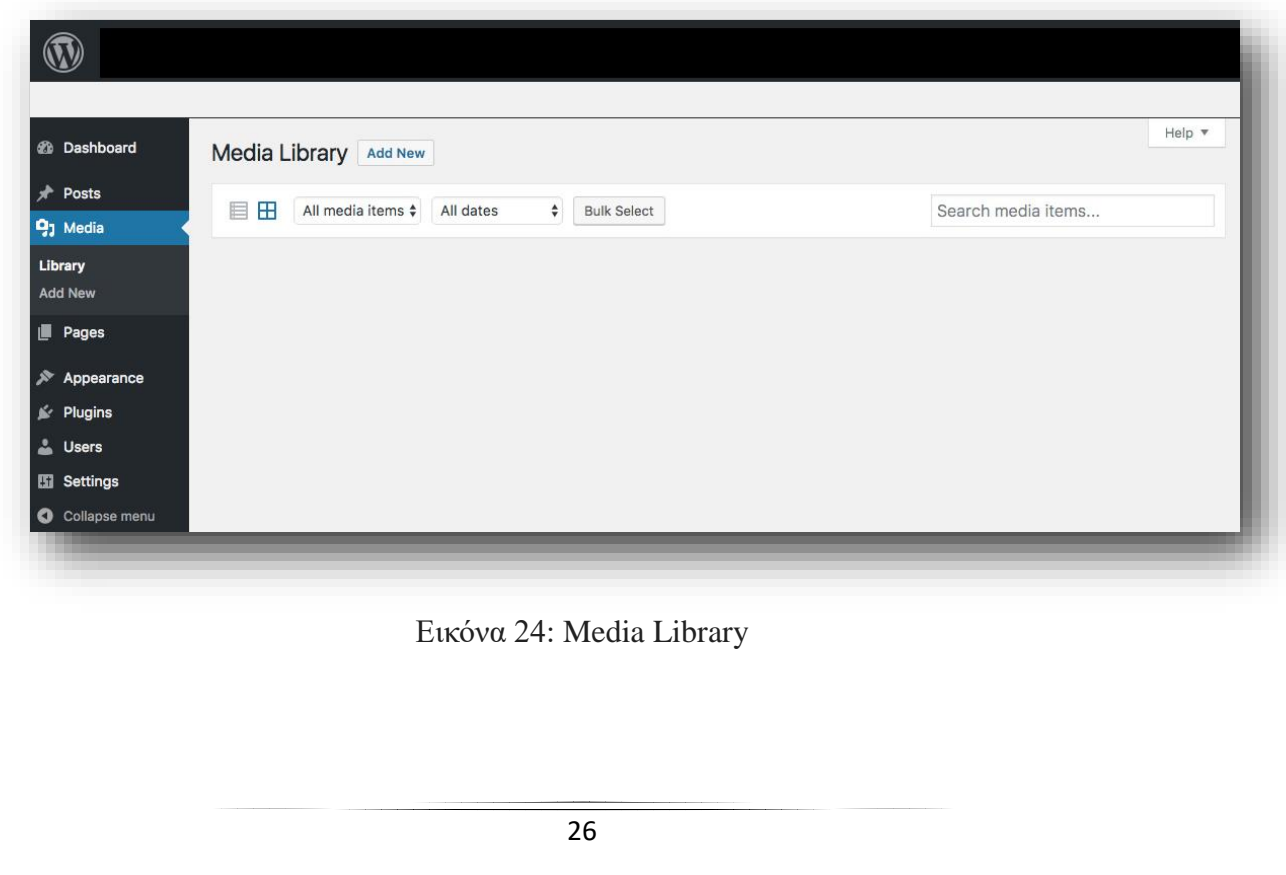

#### *Αλλαγή θέματος*

Επιτρέπει την τροποποίηση της προβολής και της λειτουργικότητας του ιστότοπου. Περιλαμβάνει εικόνες, εξατομίκευση σελίδας, αρχεία προτύπων και προσαρμοσμένες σελίδες.

#### *Επέκταση με προσθήκες (Plugins)*

Υπάρχουν διάφορα πρόσθετα που παρέχουν προσαρμοσμένες λειτουργίες και δυνατότητες ανάλογα με τις ανάγκες των χρηστών.

#### *Βελτιστοποίηση μηχανών αναζήτησης*

Παρέχει διάφορα εργαλεία βελτιστοποίησης μηχανών αναζήτησης (SEO), τα οποία καθιστούν απλή την on-site SEO.

#### *Πολύγλωσσο*

Επιτρέπει τη μετάφραση ολόκληρου του περιεχομένου στη γλώσσα που προτιμά ο χρήστης.

#### **3.6.2. Πλεονεκτήματα**

**.** 

- Πρόκειται για πλατφόρμα ανοιχτού κώδικα, η οποία διατίθεται δωρεάν.
- Τα αρχεία CSS μπορούν να τροποποιηθούν σύμφωνα με το σχεδιασμό και τις ανάγκες των χρηστών.
- Υπάρχουν πολλά πρόσθετα και πρότυπα διαθέσιμα δωρεάν.
- Οι χρήστες μπορούν να προσαρμόσουν τις διάφορες προσθήκες ανάλογα με τις ανάγκες τους.
- Εύκολη επεξεργασία περιεχομένου καθώς χρησιμοποιεί τον επεξεργαστή WYSIWYG<sup>1</sup>. Τα αρχεία πολυμέσων μπορούν να μεταφορτωθούν εύκολα και γρήγορα.
- Προσφέρει αρκετά εργαλεία SEO που καθιστούν απλή την on-site SEO.
- Η προσαρμογή είναι εύκολη, ανάλογα με τις ανάγκες του χρήστη. Επιτρέπει τη δημιουργία διαφορετικών ρόλων για τους χρήστες του ιστότοπου.

<sup>1</sup>Αυτό που βλέπετε είναι αυτό που λαμβάνετε. Πρόκειται για ένα περιβάλλον εργασίας χρήστη που του επιτρέπει να χειρίζεται άμεσα τη διάταξη του εγγράφου χωρίς να έχει εντολή διάταξης.

# **3.6.3. Μειονεκτήματα**

- Χρησιμοποιώντας πολλά πρόσθετα, η ιστοσελίδα μπορεί να καθυστερεί να φορτώσει.
- Απαιτείται η γνώση της γλώσσας PHP για την πραγματοποίηση τροποποιήσεων ή αλλαγών στην ιστοσελίδα του WordPress.
- Μερικές φορές το λογισμικό πρέπει να ενημερωθεί για να διατηρεί το WordPress ενημερωμένο με τα τρέχοντα προγράμματα περιήγησης και κινητές συσκευές.
- Η ενημέρωση της έκδοσης WordPress οδηγεί σε απώλεια δεδομένων, επομένως απαιτείται αντίγραφο ασφαλείας του ιστότοπου.
- Η τροποποίηση και η μορφοποίηση των γραφικών πολυμέσων και των πινάκων είναι δύσκολη.

#### **3.6.4. Επισκόπηση**

Το Dashboard του WordPress είναι η πρώτη οθόνη που θα προβληθεί όταν συνδεθεί ο χρήστης στην περιοχή διαχείρισης του προσωπικού του λογαριασμού και θα εμφανιστεί η επισκόπηση του ιστότοπου. Πρόκειται για μια συλλογή από gadget που παρέχουν πληροφορίες και μια επισκόπηση σχετικά με την λειτουργία του ιστολογίου. Υπάρχει η δυνατότητα προσαρμογής των αναγκών του χρήστη με τη χρήση μερικών γρήγορων συνδέσμων, όπως σύνταξη σύντομου σχεδίου, απάντηση σε τελευταίο σχόλιο κλπ.

Ο πίνακας ελέγχου μπορεί να κατηγοριοποιηθεί όπως φαίνεται στο παρακάτω στιγμιότυπο. Κάθε μία από αυτές τις κατηγορίες παρουσιάζεται στις ακόλουθες ενότητες.

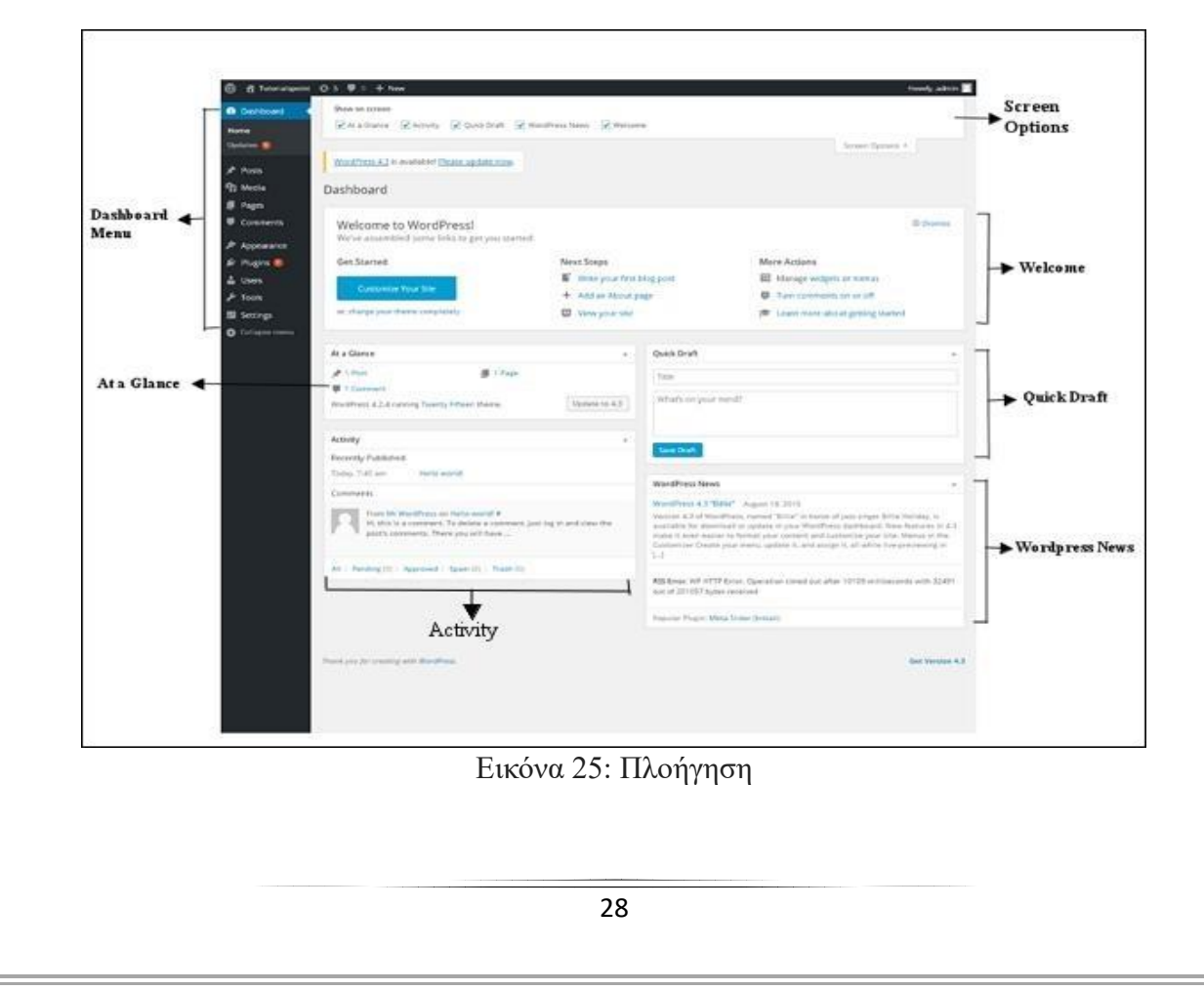

# **3.6.5. Πλοήγηση**

#### **Dashboard - Πίνακας Εργαλείων**

Ο πίνακας εργαλείων του WordPress παρέχει ένα μενού πλοήγησης που περιέχει ορισμένες επιλογές, όπως βιβλιοθήκη πολυμέσων, σελίδες, σχόλια, επιλογές εμφάνισης, plugins, χρήστες, εργαλεία και ρυθμίσεις στην αριστερή πλευρά.

#### **Screen Options - Επιλογές Οθόνης**

Ο πίνακας εργαλείων περιέχει διαφορετικούς τύπους widget που μπορούν να εμφανιστούν ή να αποκρυφτούν σε ορισμένες οθόνες. Περιέχει πλαίσια ελέγχου για την εμφάνιση ή απόκρυψη επιλογών οθόνης και επίσης επιτρέπει την προσαρμογή των ενοτήτων στην οθόνη του διαχειριστή.

#### **Quick Draft - Γρήγορο Πρόχειρο**

Το Γρήγορο Πρόχειρο είναι ένας mini επεξεργαστής δημοσιεύσεων που επιτρέπει τη γραφή, την αποθήκευση και τη δημοσίευση μιας ανάρτησης από τον πίνακα ελέγχου του διαχειριστή. Περιλαμβάνει τον τίτλο για το σχέδιο και μερικές σημειώσεις.

#### **WordPress News - Νέα του WordPress**

Το widget WordPress News εμφανίζει τα τελευταία νέα όπως η πιο πρόσφατη έκδοση λογισμικού, ενημερώσεις, ειδοποιήσεις, ειδήσεις σχετικά με το λογισμικό από τον επίσημο ιστότοπο του WordPress.

#### **Activity – Δραστηριότητα**

Το widget "Δραστηριότητα" περιλαμβάνει τα τελευταία σχόλια στο ιστολογίου, τις πρόσφατες αναρτήσεις και δημοσιεύσεις. Επιτρέπει την έγκριση, απόρριψη, απάντηση, επεξεργασία ή ακόμα και διαγραφή ενός σχολίου. Επιπρόσθετα, επιτρέπει στον χρήστη να μετακινήσει ένα σχόλιο στα ανεπιθύμητα.

#### **At a Glance - Με μια ματιά**

Η συγκεκριμένη ενότητα παρέχει μια επισκόπηση των αναρτήσεων του ιστολογίου, του αριθμού δημοσιευμένων - αναρτήσεων και σελίδων καθώς και του αριθμού των σχολίων. Όταν κάποιος επιλέγει έναν από αυτούς τους συνδέσμους, θα μεταφερθεί στην αντίστοιχη οθόνη. Εμφανίζει την τρέχουσα έκδοση του τρέχοντος WordPress μαζί με το τρέχον θέμα του ιστότοπου.

# **Κεφάλαιο 4<sup>ο</sup> - Smartphones**

#### **4.1. Ορισμός Android**

Το Android είναι ένα σύνολο λογισμικού που έχει σχεδιαστεί για κινητές συσκευές, οι οποίες περιλαμβάνουν μεσαίου λογισμικού λειτουργικό σύστημα και εφαρμογές κλειδιών. Από το 2005, έτος δημιουργίας του από την Google, έως σήμερα έχει καταστεί ένα άρτια εξοπλισμένο λειτουργικό σύστημα και όλες οι εταιρείες το δέχονται με ενθουσιασμό. Ιδιαίτερα η Google έχει αξιοποιήσει μια σειρά θετικών αλλαγών σχετικά με τις συσκευές Android, καθώς το λειτουργικό τους σύστημα γίνεται όλο και πιο δημοφιλές. Περισσότερα από 1.000 smartphones είναι διαθέσιμα σήμερα στην αγορά και πάνω από 100.000 πωλούνται ημερησίως. Η πλατφόρμα παρουσιάζει γενικά εντυπωσιακές πωλήσεις, καθώς προσφέρει στους χρήστες πάνω από 200.000 εφαρμογές και η ταχύτητα με την οποία πωλούνται οι εν λόγω συσκευές είναι εξίσου αξιοσημείωτη. Βέβαια, δεν λείπουν και οι επικριτές τους.

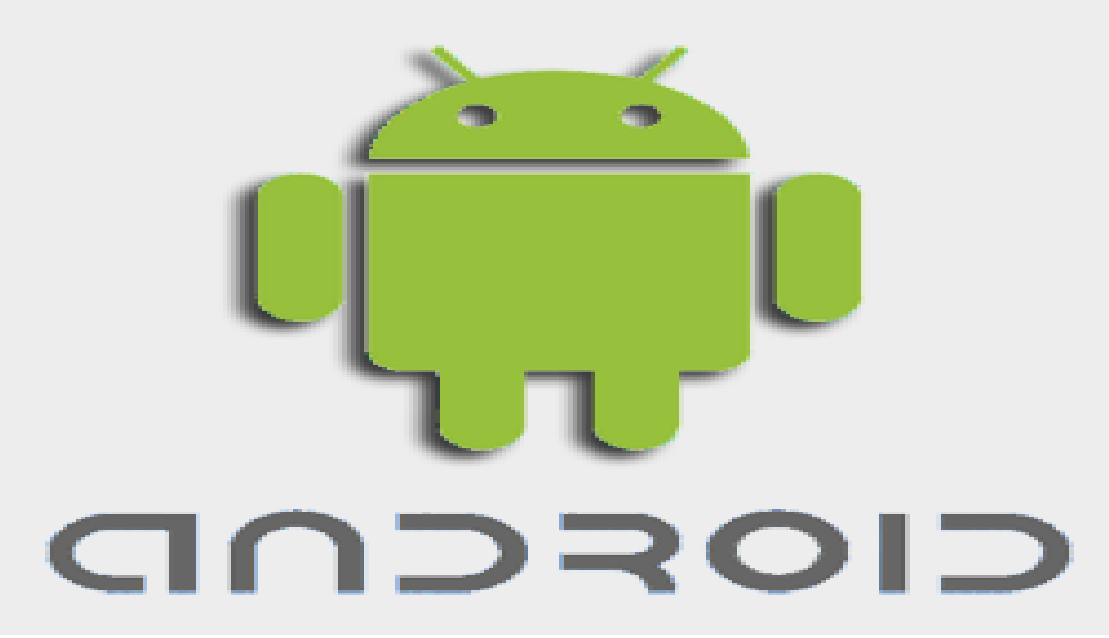

#### Εικόνα 26: Android

#### **4.2. Πλεονεκτήματα και μειονεκτήματα του τηλεφώνου Android**

Το Android ως εκτελεσθέν σύστημα της Google ανταγωνίζεται άμεσα το σύστημα iOS της Apple. Η κατανόηση των πλεονεκτημάτων και των μειονεκτημάτων του συστήματος αυτού βοηθάει ιδιαίτερα την λήψη απόφασης για την αγορά του ή όχι. Τα βασικά πλεονεκτήματα των Android αφορούν την ποικιλομορφία του λογισμικού όσο και του υλικού, το φιλικό περιβάλλον προς τον χρήστη και την ευχρηστότητά τους. Τα βασικά τους μειονεκτήματα σχετίζονται με το πόσο ευάλωτα είναι σε κακόβουλο λογισμικό και την έλλειψη εξαρτημάτων λειτουργίας.Πιο αναλυτικά παρουσιάζονται στις επόμενες ενότητες.

### **4.2.1. Πλεονεκτήματα**

#### *Επιλογή Τηλεφώνου*

Το Android λειτουργικό έχει πολλές επιλογές για κινητά τηλέφωνα κάθε τύπου, τόσο για κινητά υψηλού επιπέδου, όσο και για τον τύπο τηλεφώνου που θέλετε να αγοράσετε από το high end έως το low end smartphone. Ορισμένα κινητά τηλέφωνα χαρακτηρισμένα ως high end είναι το Galaxy S9 Edge, το Nexus 6 της Google και το Moto Turbo της Motorolla. Τα χαμηλά τερματικά Android περιλαμβάνουν το Snap της Huawei, το Asus Zenfon 2 και το Onetouch Idol 3, το AldoTop της Idol 3. Ακόμη και τα χαμηλού κόστους κινητά τηλέφωνα Android είναι αξιόλογα, αλλά δεν ανταγωνίζονται με τα high end, ειδικά όταν πρόκειται για απόδοση (ταχύτητα εκτέλεσης), προοπτικές και ανθεκτικότητα. Οι κατασκευαστές τηλεφώνων Android περιλαμβάνουν τα HTC, Samsung, Sony και Lenovo, τα οποία ανήκουν στην Google.

#### *Android App Market*

Η υπηρεσία προσφέρει χιλιάδες δωρεάν εφαρμογές και δυνατότητες εντοπισμού και επίλυσης σφαλμάτων.

#### *Ανοικτό σύστημα*

Το Android σε αντίθεση με το iOS αποτελεί ένα ανοιχτό και πολύ προσαρμοστικό σύστημα, καθώς ενσωματώνει και εξωτερικό λογισμικό. Για παράδειγμα, το λογισμικό Home Facebook 2013 επέτρεψε στους χρήστες smartphone να μετατρέψουν τα τηλέφωνά τους σε συσκευή με θέμα το Facebook, αλλά οι χρήστες του iOS δεν μπόρεσαν να ενσωματώσουν το λογισμικό και δεν μπόρεσαν να το προσθέσουν στα iPhones τους.

#### *Google Friendly*

Το Android είναι λειτουργικό σύστημα της Google. Ως εκ τούτου περιλαμβάνει πληθώρα υπηρεσιών της, όπως το Gmail, το Google Reader, τα Έγγραφα Google και το Hangouts και είναι πολύ φιλικό και εύχρηστο προς το χρήστη.

# *Σκεύη, εξαρτήματα*

Οι περισσότερες Android συσκευές διαθέτουν το χαρακτηριστικό αποσπώμενης μπαταρίας, ώστε σε περίπτωση βλάβης οι χρήστες να μπορούν την αντικαταστήσουν με μια καινούργια. Επίσης, υπάρχει η δυνατότητα επέκτασης της μνήμης στο μεγαλύτερο ποσοστό.

#### *Επιλογές*

Ο τύπος Android έχει επιτρέψει σε μεγάλες εταιρίες όπως η HTC, η Samsung Electronics, η Motorola και πολλοί άλλοι να τον επιλέξουν για να τρέξουν τα smartphones τους. Η αγορά πλημμυρίζεται από διαφορετικούς τύπους συσκευών, όπως tablet PC, συσκευές αναπαραγωγής μουσικής και άλλες συσκευές που λειτουργούν με Android OS.

## **4.2.2. Μειονεκτήματα**

### *Έλλειψη εξαρτημάτων*

Δυστυχώς δεν υπάρχουν πολλά εξαρτήματα επιλογής αναφορικά με τις συσκευές Android, κάτι που δικαιολογείται από την έλλειψη ομοιομορφίας χαρακτηριστικών ανάμεσα στις επιμέρους συσκευές.

## *Ευάλωτα στους ιούς*

Λόγω του ανοικτού «χαρακτήρα» του Android, η τηλεφωνική συσκευή καθίσταται πιο επιρρεπής σε ιούς, καθώς μπορούν να κατεβούν εφαρμογές από ποικίλους ιστότοπους, οι οποίες πιθανότατα να έχουν δημιουργηθεί από hackers. Αντιθέτως η Apple επιτρέπει το κατέβασμα εφαρμογών μόνο από το App Store, το οποίο ελέγχεται αυστηρά.

#### *Περιορισμένη χρήση εφαρμογών από το λειτουργικό σύστημα*

Παρά το πλήθος χιλιάδων διαθέσιμων εφαρμογών, πολλοί χρήστες Android δεν έχουν τη δυνατότητα να χρησιμοποιήσουν αυτές τις εφαρμογές, λόγω κατοχής παλαιότερων λειτουργικών συστημάτων. Η έλλειψη αναβάθμισης αυτών των συσκευών αποτελεί τη βασική αιτία.

#### *Χαρακτηριστικά κινητού*

Ένα βασικό μειονέκτημα των Android αφορά το μέγεθος της οθόνης που είναι πολύ μικρό. Σε συνδυασμό με την ύπαρξη πληκτρολογίου η οθόνη μειώνεται ακόμη περισσότερο, ενώ και η ποιότητα της κάμερας σε κάποιες περιπτώσεις δεν είναι καλή.

# *Κόστος*

Πολλές εφαρμογές στο Android Market δεν είναι δωρεάν, σε αντίθεση με το App Store της Apple.

#### *Κίνδυνοι για την υγεία*

Η συνεχής χρήση των κινητών τηλεφώνων Android ελλοχεύει κινδύνους για την υγεία των χρηστών (σωματικά προβλήματα, εξαρτήσεις), ενώ έχει μειωθεί αισθητά η αληθινή επικοινωνία πρόσωπο με πρόσωπο.

#### **4.3. Συνέπειες του εθισμού στα Smartphone**

Ο εθισμός στα Smartphone έχει αλλάξει τους τρόπους αλληλεπίδρασης μεταξύ των παιδιών, με ό,τι κινδύνους συνεπάγεται αυτό. «Ένα μέλος του πολιτικού κόμματος Kwon στη Νότια Κορέα, ο Kim Nam-Hee, ζήτησε από μια τάξη μαθητών 10 ετών να συγκρίνουν τις ώρες που ξοδεύουν στα smartphones τους με το χρόνο που ξοδεύουν αλληλεπιδρώντας με συγγενείς. Βρήκε ένα ανησυχητικό χάσμα μεταξύ της ποσότητας της ψηφιακής και της ανθρώπινης αλληλεπίδρασης στην οποία ασχολούνταν».

Οι επιπτώσεις αυτού του φαινομένου είναι σημαντικές. Η ανθρώπινη διάδραση βοηθά το παιδί να αναπτυχθεί ψυχοσυναισθηματικά και κοινωνικά. Η γραφή, η ομιλία και η κοινωνική δικτύωση μέσω ενός Smartphone δυσχεραίνει σημαντικά αυτή τη διαδικασία.

Τις ίδιες πιθανότητες εξάρτησης έχουν και οι ενήλικες. Για παράδειγμα, η συνεχής έκθεση σε οθόνες Smartphones αποτρέπει την έκκριση μιας ουσίας, της μελατονίνης, φυσικού χημικού του ύπνου και κατά συνέπεια ο οργανισμός δεν αντιλαμβάνεται την κούραση του, οδηγείται σε κακή ποιότητα ύπνου και ως εκ τούτου σε μειωμένες ικανότητες συγκέντρωσης και εργασίας.

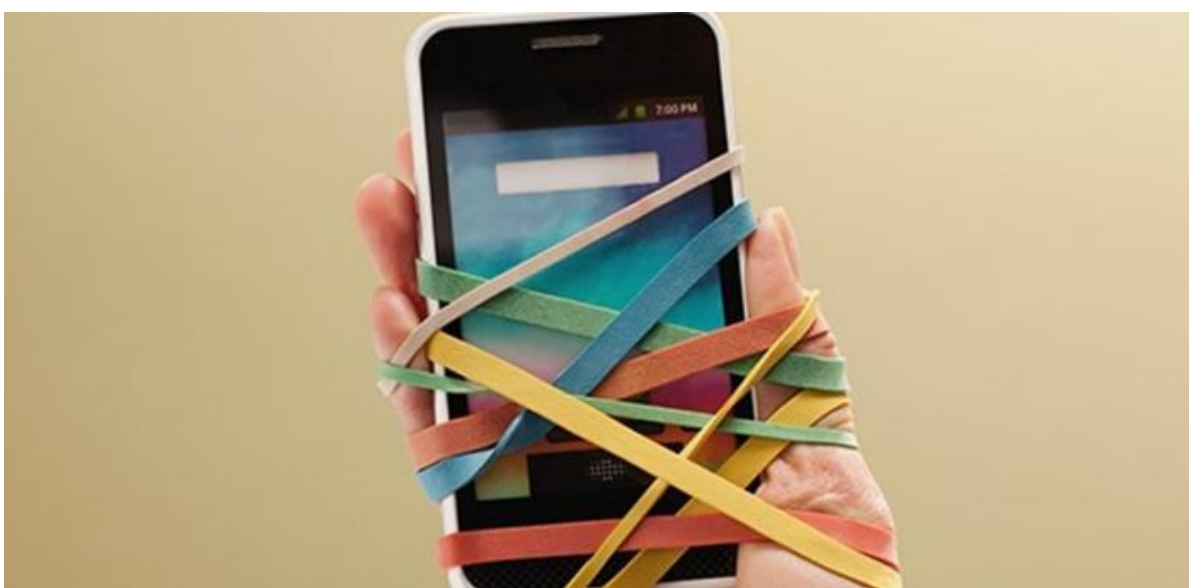

Εικόνα 27: Εθισμός στα Smartphones

## **4.4. Καταπολέμηση της εξάρτησης από τα Smartphones**

Βασικό βήμα είναι η αναγνώριση του προβλήματος, ενώ υπάρχουν και απτά συμπτώματα σωματικής, ψυχοσυναισθηματικής και κοινωνικής φύσεως που μπορούν να προβληματίσουν κάποιον. Αν σπαταλά περισσότερο χρόνο στον εικονικό κόσμο από ό,τι με τους φίλους του, αν παραμελεί την προσωπική του υγιεινή για να είναι συνεχώς «καλωδιωμένος» και αν βρίσκει καταφύγιο στην τεχνολογία σε ιδιαίτερες περιόδους στρες ή στεναχώριας, τότε τα πράγματα πρέπει οπωσδήποτε να τον ενεργοποιήσουν για τον πιθανό του εθισμό στην τεχνολογία.

Επίσης, σημαντική είναι η εκπαίδευση σε θέματα εθισμού. Για παράδειγμα στην Νότια Κορέα, η κυβέρνηση έχει θεσπίσει μαθήματα για τον εθισμό μέσω της τεχνολογίας και προτρέπει σε αποχή από τις τεχνολογικές συσκευές για κάποιο χρονικό διάστημα και τους μαθητές και τους εργαζομένους.

# **4.5. Progressive Web Application**

Οι προοδευτικές εφαρμογές ιστού (PWA) είναι μια νέα τεχνολογία που δημιουργεί ένα μεσαίο στρώμα αλληλεπίδρασης μεταξύ μιας ιστοσελίδας και μιας Android εφαρμογής. Η εγκατάστασή του δεν διαφέρει καθόλου από τις εφαρμογές που μπορεί κάποιος να εγκαταστήσει από το App Store που παρέχει η Google, εύκολα αποκτά κανείς πρόσβαση από την αρχική οθόνη του κινητού του τηλεφώνου.

Οι χρήστες μπορούν να επιστρέψουν στον ιστότοπό σας ξεκινώντας την εφαρμογή από την αρχική τους οθόνη και να αλληλεπιδράσουν με αυτόν μέσω μιας διασύνδεσης όπως και στις εφαρμογές Android.

Οι επισκέπτες του ιστότοπου με την χρήση της εφαρμογής θα φορτώνουν την εκάστοτε σελίδα, το ίδιο γρήγορα όπως θα ήταν με έναν υπολογιστή. Το Progressive Web Application δεν επηρεάζει καθόλου την λειτουργικότητα της σελίδας, αν μη τι άλλο προσφέρει μέγιστη απόδοση, για περιβάλλον, όπως το κινητό τηλέφωνο

Μόλις εγκαταστήσουμε την εφαρμογή «Super Progressive Web Application» (SuperPWA), οι χρήστες που επισκέπτονται τον ιστότοπό σας από μια υποστηριζόμενη κινητή συσκευή θα βλέπουν μια ειδοποίηση "Προσθήκη στην Αρχική οθόνη" και θα μπορούν να εγκαταστήσουν τον ιστότοπό σας, ως Android εφαρμογή στην αρχική οθόνη της συσκευής τους.

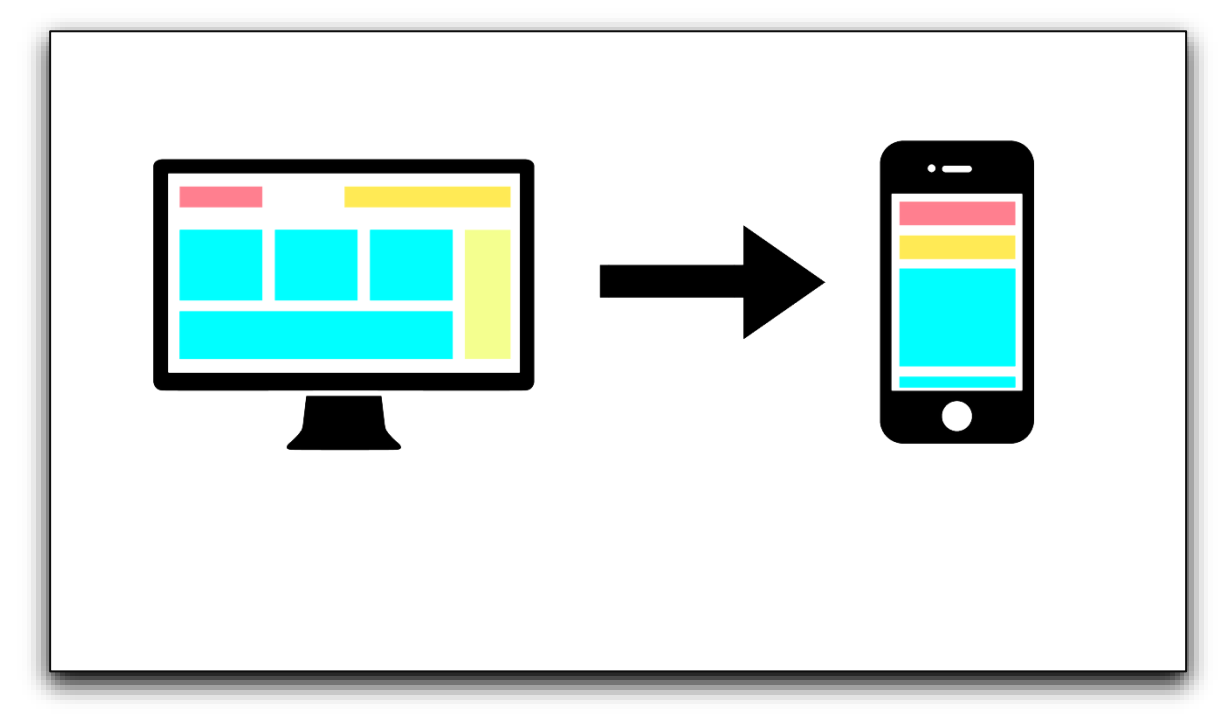

Εικόνα 28: Μετατροπή σε Android App

# **Κεφάλαιο 5<sup>ο</sup> – Δημιουργία κατηγοριών και προϊόντων**

# **5.1. Δημιουργία κατηγορίας**

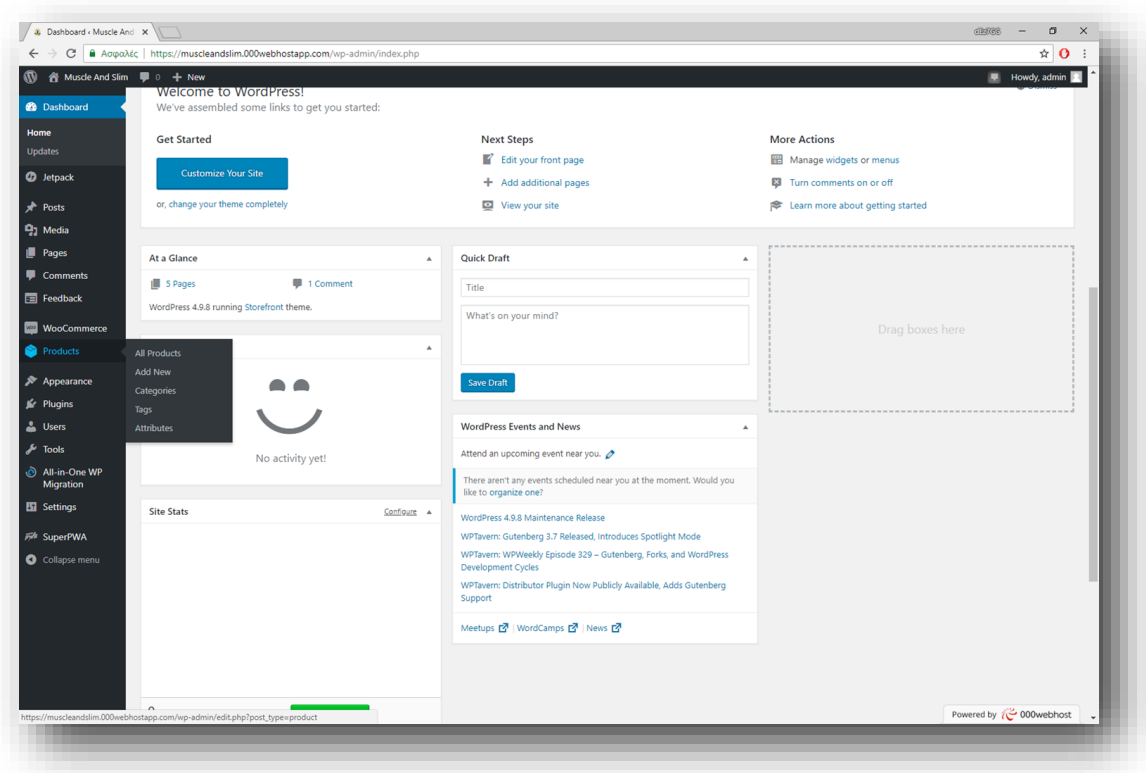

Εικόνα 29: Δημιουργία κατηγορίας

Θα δημιουργήσουμε από την κεντρική σελίδα του WordPress μια συγκεκριμένη κατηγορία προϊόντος αθλητικής διατροφής. Στην παραπάνω εικόνα εμφανίζονται τα εξής:

- Μια προεπισκόπηση της τρέχουσας κατάστασης της ιστοσελίδας
- Το μενού του dashboard (εμείς επιλέγουμε το «προϊόντα»)
- Οδηγίες / επιλογές για το πώς θα ξεκινήσουμε την δημιουργία του προϊόντος και κατηγορίας (στο πάνω μέρος)

# **5.2. Συμπλήρωση χαρακτηριστικών κατηγορίας**

# **5.2.1. Συμπλήρωση πληροφοριών για την κατηγορία**

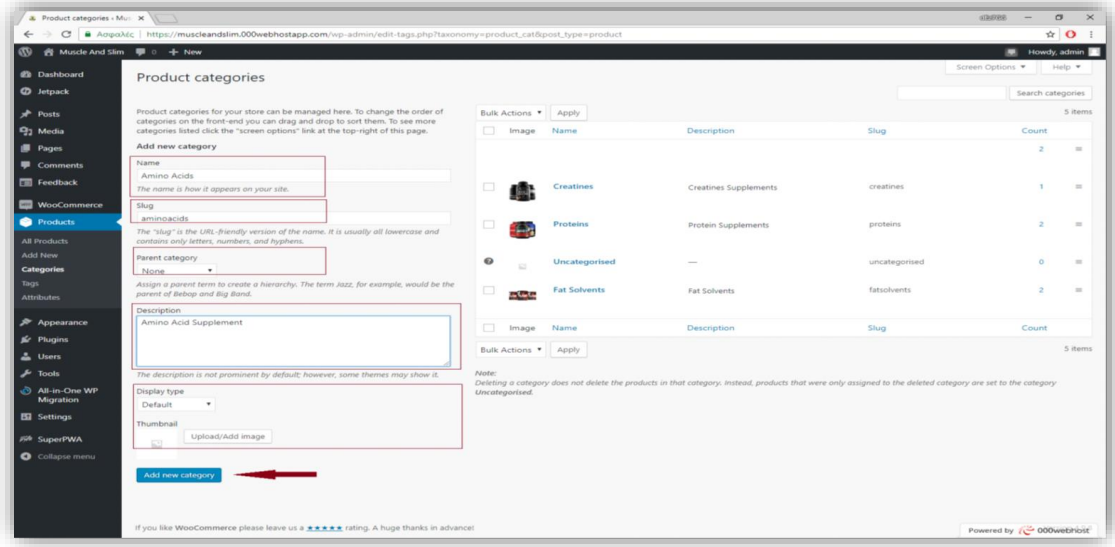

Εικόνα 30: Συμπλήρωση πληροφοριών για την δημιουργία της κατηγορίας

Στην παραπάνω εικόνα παρουσιάζεται η αρχική φόρμα δημιουργίας της κατηγορίας. Πιο συγκεκριμένα υπάρχουν τα πεδία:

- Ονομασίας της κατηγορίας
- Ονομασία για ανακατεύθυνση στο URL
- Αν είναι υποκατηγορία μίας ήδη υπάρχουσας
- Περιγραφής της κατηγορίας
- Τύπος προεπισκόπησης
- Τέλος, δημιουργία νέας κατηγορίας

# **5.2.2. Εμφάνιση κατηγορίας**

| 3. Product categories < Mus. X |                                                                                                    |                     |         |                     |                                                                                                    |               | $d$ and $d$               | $\alpha$<br>$\times$     |
|--------------------------------|----------------------------------------------------------------------------------------------------|---------------------|---------|---------------------|----------------------------------------------------------------------------------------------------|---------------|---------------------------|--------------------------|
| $\epsilon$                     | Adoptive https://muscleandslim.000webhostapp.com/wp-admin/edit-tags.php?taxonomy=product_cat&post_type=product                                               |                     |         |                     |                                                                                                    |               |                           | $\hat{H}$ O<br>- 1       |
| 舎                              | Muscle And Slim $\blacksquare$ 0 + New                                                                                                    |                     |         |                     |                                                                                                    |               |                           | Howdy, admin             |
| <b>Ch</b> Dashboard            | Product categories                                                                                                    |                     |         |                     |                                                                                                    |               | Screen Options            | Help <b>v</b>            |
| <b>CD</b> Jetpack              |                                                                                                    |                     |         |                     |                                                                                                    |               | Search categories         |                          |
|                                |                                                                                                    |                     |         |                     |                                                                                                    |               |                           | 5 items                  |
| Posts                          | Product categories for your store can be managed here. To change the order of<br>categories on the front-end you can drag and drop to sort them. To see more | <b>Bulk Actions</b> |         | Apply               |                                                                                                    |               |                           |                          |
| <b>Q<sub>1</sub></b> Media     | categories listed click the "screen options" link at the top-right of this page.                                                                             |                     | Image   | <b>Name</b>         | <b>Description</b>                                                                                                    | Slug          | Count                     |                          |
| <b>B</b> Pages                 | Add new category                                                                                                    |                     |         | <b>Amino Acids</b>  | Amino Acid Supplements                                                                                                    | aminoacids    | ×.                        | $\overline{\phantom{a}}$ |
| Comments                       | Name                                                                                                    |                     |         |                     |                                                                                                    |               |                           |                          |
| Feedback                       | Amino Acids                                                                                                    |                     |         | Creatines           | Creatines Supplements                                                                                                    | creatines     |                           | $\sim$                   |
|                                | The name is how it appears on your site.                                                                                                    |                     |         |                     |                                                                                                    |               |                           |                          |
| WooCommerce                    | Slug<br>aminoacids                                                                                                    |                     |         |                     |                                                                                                    |               |                           |                          |
| <b>Products</b>                | The "slug" is the URL-friendly version of the name. It is usually all lowercase and                                                                          |                     |         | Proteins            | Protein Supplements                                                                                                    | proteins      | $\circ$                   | $\equiv$                 |
| <b>All Products</b>            | contains only letters, numbers, and hyphens.                                                                                                    |                     |         |                     |                                                                                                    |               |                           |                          |
| Add New                        | Parent category                                                                                                    | $\bullet$           |         | Uncategorised       |                                                                                                    | uncategorised | $\Omega$                  | $\equiv$                 |
| Categories                     | $\mathbf{v}$<br>None                                                                                                    |                     |         |                     |                                                                                                    |               |                           |                          |
| Tags<br>Attributes             | Assign a parent term to create a hierarchy. The term Jazz, for example, would be the<br>parent of Bebop and Big Band.                                        | □                   | فأعقابك | <b>Fat Solvents</b> | Fat Solvents                                                                                                    | fatsolvents   |                           | $\equiv$                 |
|                                | <b>Description</b>                                                                                                    |                     |         |                     |                                                                                                    |               |                           |                          |
| Appearance                     | Amino Acid Supplement                                                                                                    | おりま                 | Image   | Name                | Description                                                                                                    | Slug          | Count                     |                          |
| <b>Kr</b> Plugins              |                                                                                                    |                     |         |                     |                                                                                                    |               |                           | 5 items                  |
| <b>Users</b>                   |                                                                                                    | Bulk Actions        |         | Apply               |                                                                                                    |               |                           |                          |
| Tools                          | The description is not prominent by default; however, some themes may show it.                                                                               | Note:               |         |                     |                                                                                                    |               |                           |                          |
| All-in-One WP                  | Display type                                                                                                    | Uncategorised.      |         |                     | Deleting a category does not delete the products in that category. Instead, products that were only assigned to the deleted category are set to the category |               |                           |                          |
| Migration                      | Default                                                                                                    |                     |         |                     |                                                                                                    |               |                           |                          |
| <b>Ell</b> Settings            | Thumbnail                                                                                                    |                     |         |                     |                                                                                                    |               |                           |                          |
| File SuperPWA                  | Upload/Add image                                                                                                    |                     |         |                     |                                                                                                    |               |                           |                          |
|                                |                                                                                                    |                     |         |                     |                                                                                                    |               |                           |                          |
| Collapse menu                  |                                                                                                    |                     |         |                     |                                                                                                    |               |                           |                          |
|                                | Add new category                                                                                                    |                     |         |                     |                                                                                                    |               |                           |                          |
|                                |                                                                                                    |                     |         |                     |                                                                                                    |               |                           |                          |
|                                |                                                                                                    |                     |         |                     |                                                                                                    |               |                           |                          |
|                                | If you like WooCommerce please leave us a **** rating. A huge thanks in advance!                                                                             |                     |         |                     |                                                                                                    |               | Powered by (C 000webhost) |                          |
|                                |                                                                                                    |                     |         |                     |                                                                                                    |               |                           |                          |

Εικόνα 31: Εμφάνιση κατηγορίας

Στην παραπάνω εικόνα, στο δεξί panel, απεικονίζεται η καινούρια κατηγορία που μόλις δημιουργήσαμε με τίτλο Amino Acids.

# **5.3. Δημιουργία προϊόντος**

# **5.3.1. Δημιουργία προϊόντος – Πληροφορίες**

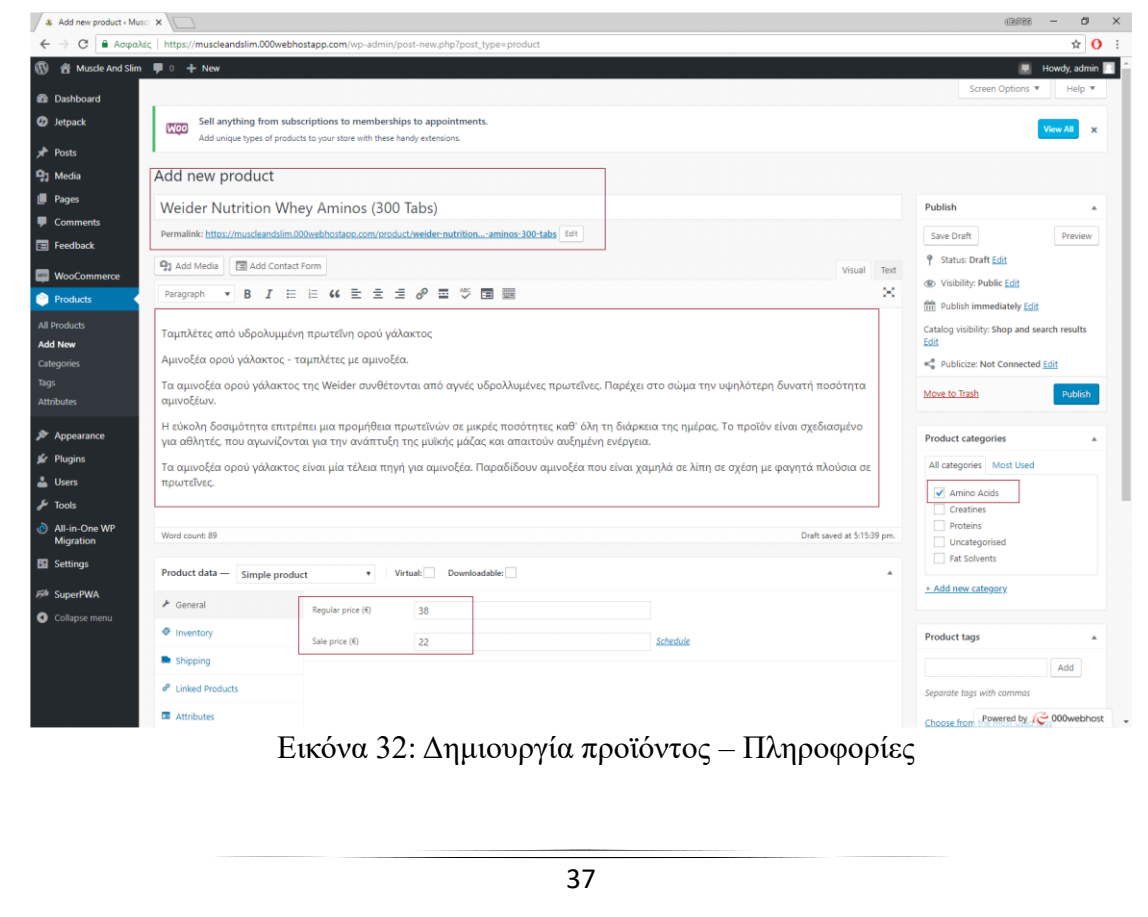

Στην «Εικόνα 32» εμφανίζεται το μενού της αρχικής δημιουργίας του προϊόντος. Πιο συγκεκριμένα εμφανίζονται:

- Ο σύνδεσμος του προϊόντος που θα δημιουργήσουμε (Link)
- Η ονομασία του προϊόντος
- Πληροφορίες σχετικά με το προϊόν
- Η ποσότητα του προϊόντος
- Η κατηγορία στην οποία ανήκει το προϊόν (αμινοξέα)
- Η συνήθης τιμή του προϊόντος
- Η τιμή στην οποία προσφέρεται το προϊόν από την ιστοσελίδα
- Ρυθμίσεις σχετικά με την προβολή της ιστοσελίδας και την προσπέλασή της

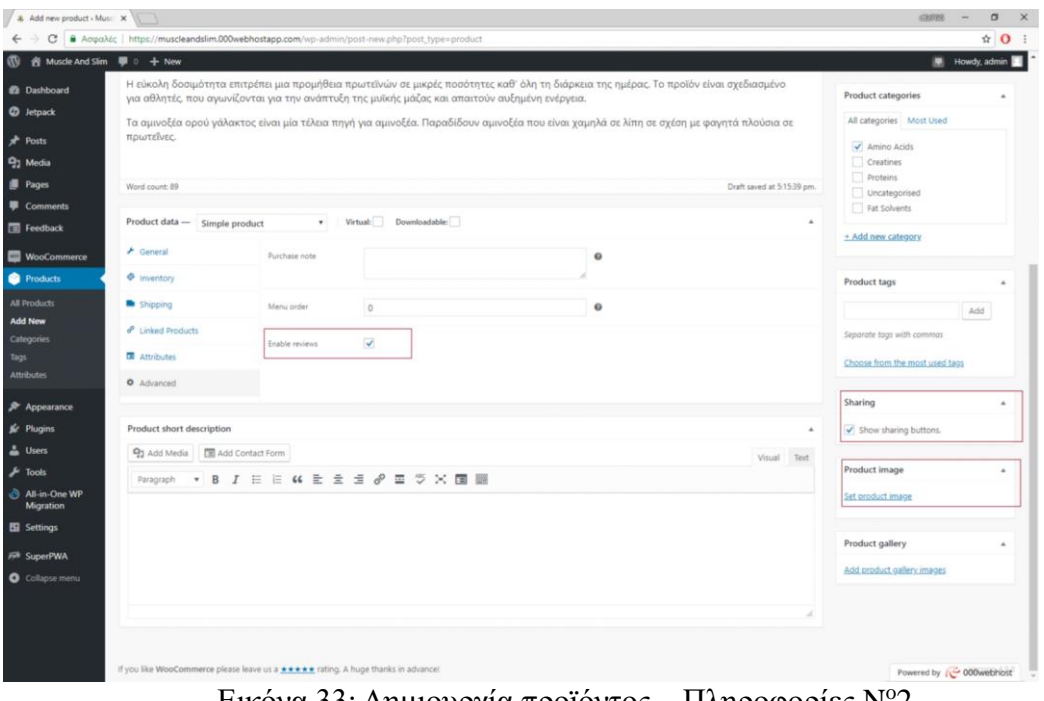

Εικόνα 33: Δημιουργία προϊόντος – Πληροφορίες N o 2

Στην «Εικόνα 33» εμφανίζονται περισσότερες πληροφορίες σχετικά με τη δημιουργία του προϊόντος. Πιο συγκεκριμένα εμφανίζονται:

- Κάποια ακόμη στοιχεία για το προϊόν
- Το μενού δημιουργίας του προϊόντος (πιο ειδικά ενεργοποιούνται οι κριτικές για προϊόν, ο διαμοιρασμός κουμπιών, η τοποθέτηση εικόνας για προϊόν, ενώ υπάρχουν και άλλες επιλογές, γενικές και ειδικές.

# **5.3.2. Αποθήκευση προϊόντος**

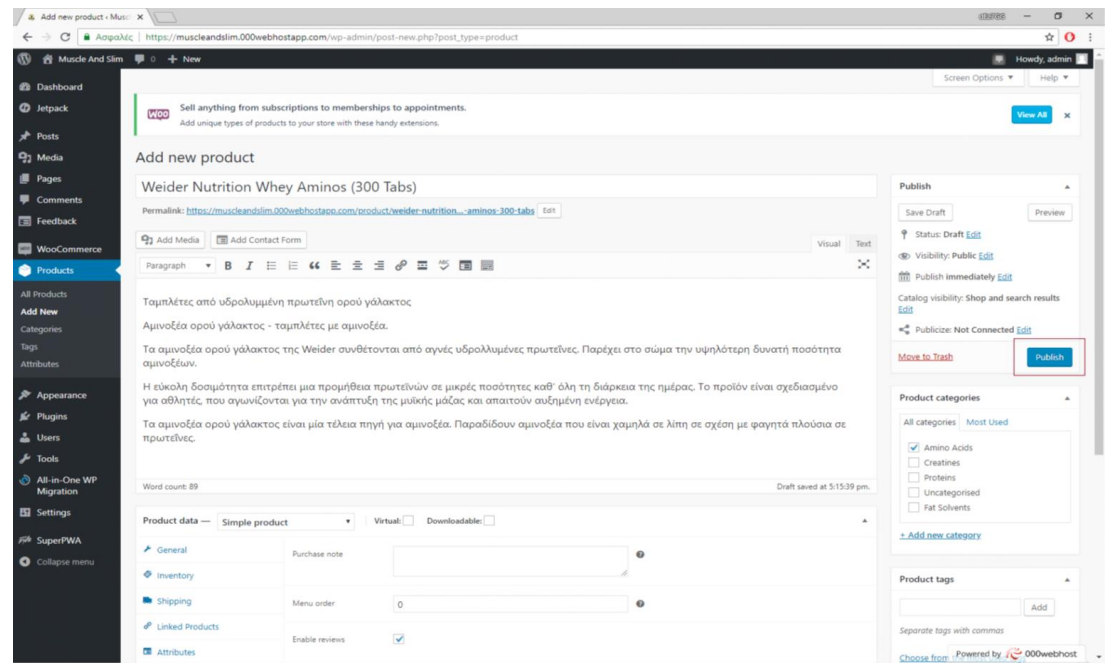

Εικόνα 34: Αποθήκευση προϊόντος

Στην «Εικόνα 34» παρουσιάζεται η αποθήκευση του προϊόντος. Αφού συμπληρώσουμε τα απαραίτητα στοιχεία που χρειαζόμαστε για να προσθέσουμε ένα νέο προϊόν στο ηλεκτρονικό μας κατάστημα, τότε το αποθηκεύουμε και παρακάτω βλέπουμε ότι το προϊόν που μόλις αποθηκεύσαμε είναι διαθέσιμο προς πώληση.

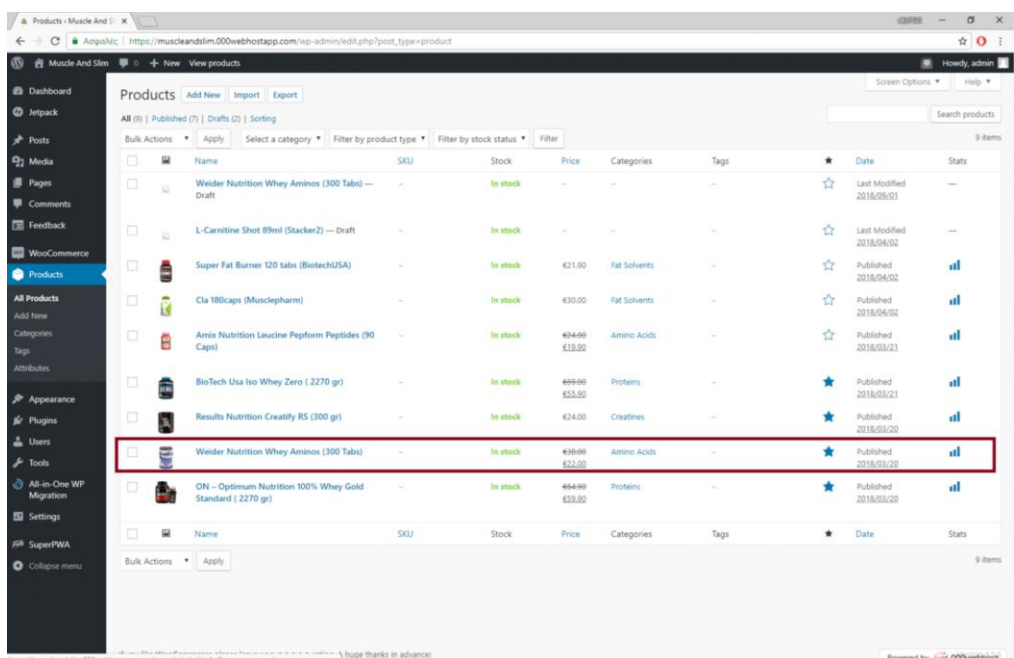

Εικόνα 35: Εμφάνιση του προϊόντος που δημιουργήσαμε στη λίστα με τα προϊόντα

Στην «Εικόνα 35» εμφανίζεται το προϊόν που δημιουργήσαμε στην τελική του μορφή. Πιο συγκεκριμένα εμφανίζονται:

- Η ονομασία του
- Η διαθεσιμότητά του
- Η τιμή του
- Η κατηγορία στην οποία ανήκει
- Η τελευταία ημερομηνία τροποποίησης του

Κάτι ανάλογο ισχύει και για άλλα προϊόντα που εμφανίζονται επίσης στην ιστοσελίδα. Υπάρχει επίσης και μενού επιλογών σχετικά με την κατηγοριοποίηση / φίλτρα για όλα τα παραπάνω προϊόντα.

#### **5.3.4. Εμφάνιση προϊόντος**

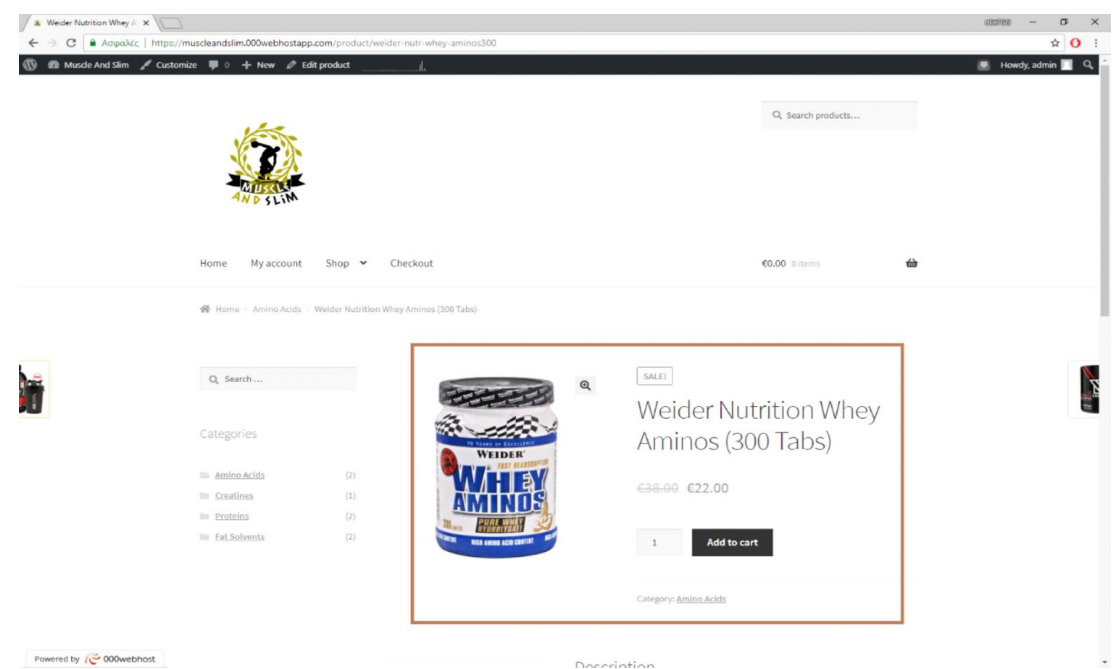

Εικόνα 36: Εμφάνιση προϊόντος στην σελίδα

Στην παραπάνω εικόνα εμφανίζεται το προϊόν στην σελίδα, το οποίο αφορά ένα συμπλήρωμα αθλητικής διατροφής. Πιο συγκεκριμένα εμφανίζονται:

- Η ονομασία του
- Η ποσότητά του
- Η τιμή του (όπως και η έκπτωση που έχει υποστεί)

Υπάρχει επίσης η επιλογή της προσθήκης του στο καλάθι αγορών.

# **Κεφάλαιο 6<sup>ο</sup> - Παρουσίαση του Muscle and Slim σε Browser και Android Application**

## **6.1. Περιηγητής**

#### **6.1.1. Home Screen**

Στην παρακάτω εικόνα βλέπουμε την κεντρική σελίδα του ηλεκτρονικού μας καταστήματος. Δημιουργήθηκε με σκοπό την κάλυψη διατροφικών αναγκών για τον αθλητή και όχι μόνο.

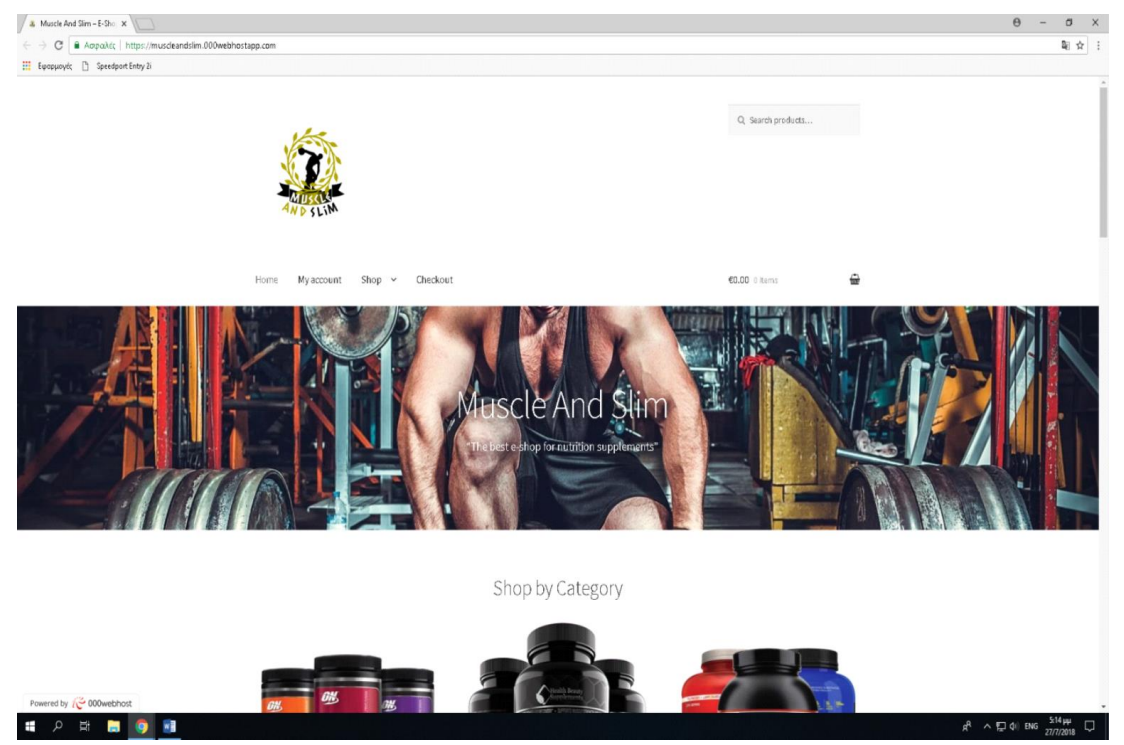

Εικόνα 37: Κεντρική σελίδα καταστήματος Muscle And Slim

Παραπάνω φαίνεται η κεντρική σελίδα του ηλεκτρονικού καταστήματος. Ο χρήστης θα μπορεί να περιηγηθεί στην αρχική σελίδα βλέποντας:

- Τις πιο δημοφιλείς κατηγορίες
- Τα καινούρια προϊόντα
- Αυτά που προτείνει το κατάστημα
- Τα αγαπημένα των αγοραστών
- Προϊόντα που βρίσκονται σε έκπτωση
- Και τα καλύτερα σε πωλήσεις προϊόντα

Στο κύριο μενού απεικονίζονται οι εξής ενότητες:

- My Account
- Shop
- Checkout

Τις οποίες ενότητες θα τις αναλύσουμε στην συνέχεια. Τέλος υπάρχει η δυνατότητα αναζήτησης σε όλο το κατάστημα.

#### **6.1.2. My Account**

Επιλέγοντας την ενότητα «My Account» μας ανακατευθήνει σε μία νέα σελίδα, πιο συγκεκριμένα αφορά την σύνδεση ή την εγγραφή ενός χρήστη

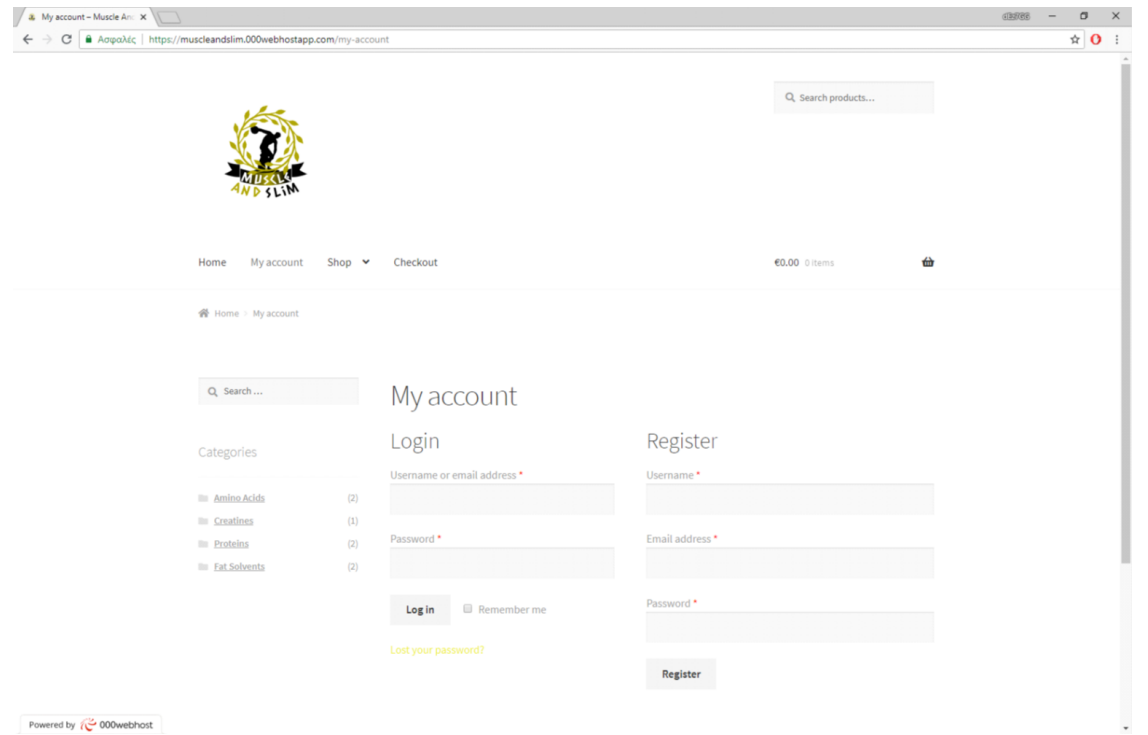

Εικόνα 38: Εγγραφή και σύνδεση σε λογαριασμό για αγορές

Παραπάνω βλέπουμε τις επιλογές που μας παρέχει ο ιστότοπος επιλέγοντας το «My Account» οι οποίες είναι :

#### **Login**

Το «Login» αφορά τους ήδη εγγεγραμμένους χρήστες, οι οποίοι συμπληρώνοντας τα απαραίτητα στοιχεία, πραγματοποιούν σύνδεση στον λογαριασμό τους

#### **Register**

Αν κάποιος χρήστης δεν έχει δικό του λογαριασμό και θα ήθελε να αποκτήσει, μπορεί απλά και γρήγορα να συμπληρώσει τα στοιχεία που του ζητάει η φόρμα «Register».

#### **6.1.3. Shop**

Η ενότητα «Shop» είναι το ηλεκτρονικό μας κατάστημα στην ουσία, εκεί υπάρχουν όλα τα διαθέσιμα προϊόντα κατηγοριοποιημένα, έτοιμα προς πώληση.

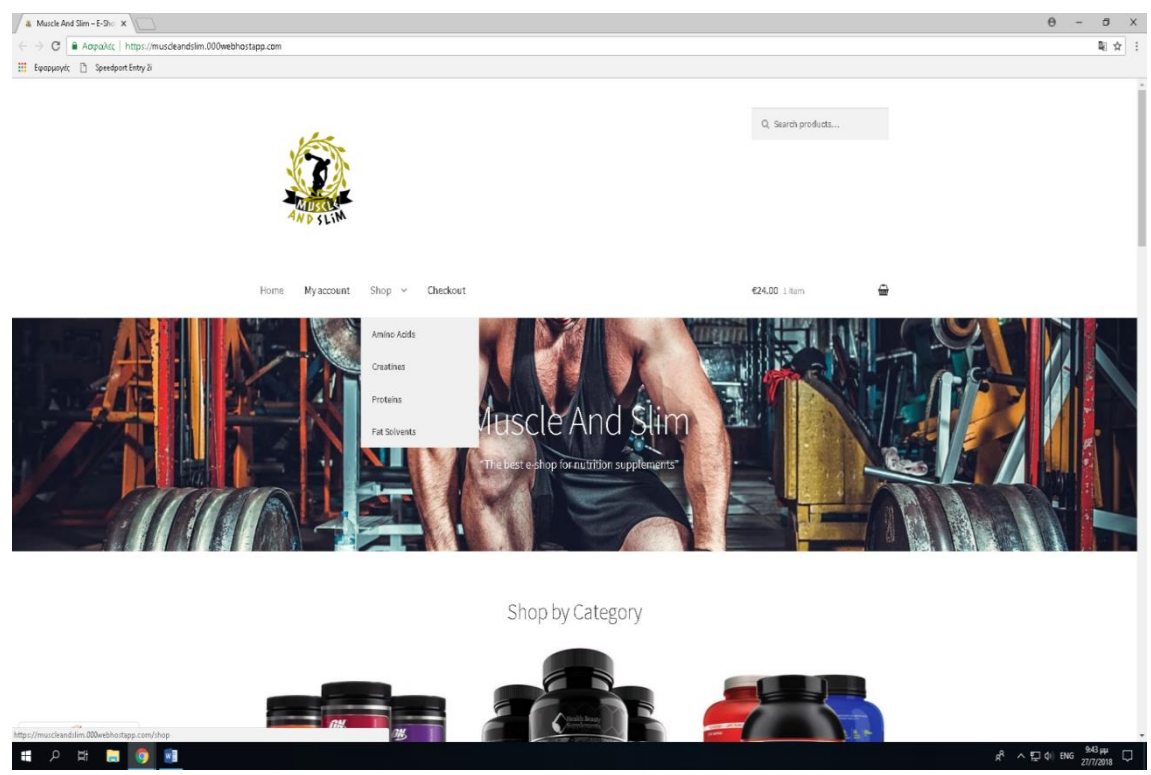

Εικόνα 39: Περιβάλλον αγορών

Στην «Εικόνα 39» θα δούμε ότι επιλέγοντας την ενότητα «Shop» εμφανίζεται ένα drop down menu με όλες τις κατηγορίες προϊόντων που είναι διαθέσιμες. Διαλέγοντας μία από τις παρούσες επιλογές, μας ανακατευθύνει στην αντίστοιχη σελίδα.

Μας δίνεται επίσης η δυνατότητα να επιλέξουμε το «Shop» και θα μας εμφανίσει όλα τα προϊόντα και στο πλάι τις διαθέσιμες κατηγορίες τους.

### **6.1.4. Product Selection**

Έχουμε επιλέξει ένα τυχαίο προϊόν για να σας δείξουμε τι πληροφορίες μπορει να πάρει κάποιος πελάτης πριν την αγορά κάποιου προϊόντος

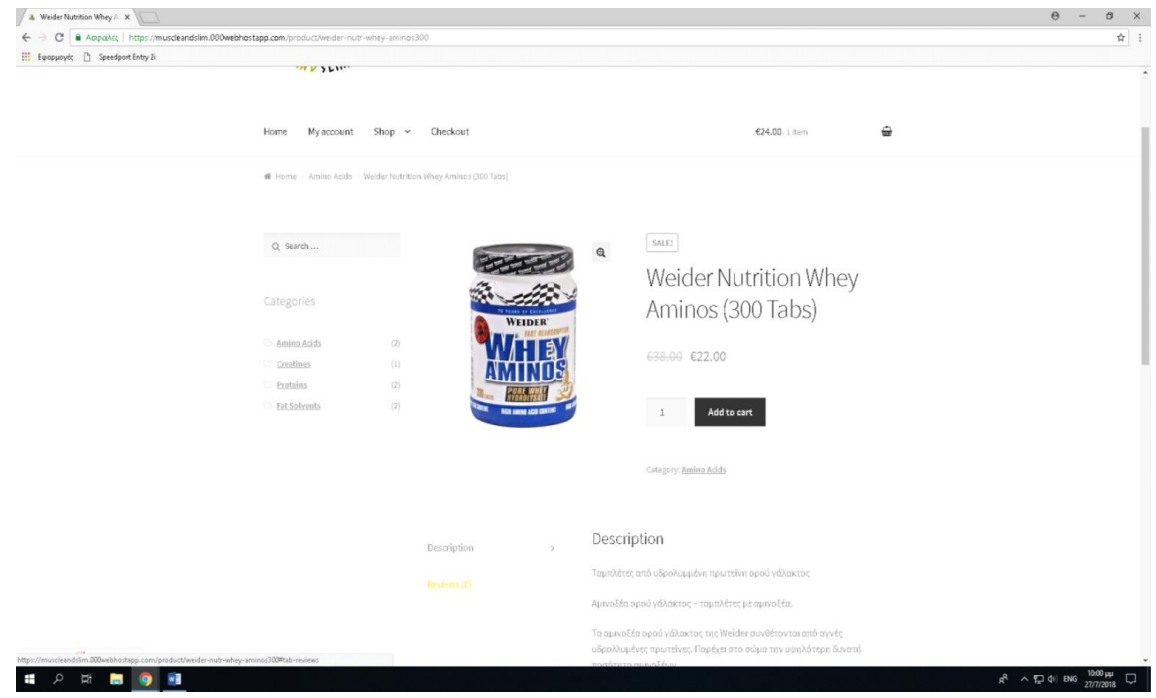

Εικόνα 40: Στοιχεία προϊόντος

Έστω η επιλογή του παραπάνω προϊόντος βλέπουμε ότι αναγράφονται τα παρακάτω στοιχεία:

- Ενδεικτική τιμή
- Επιθυμητή ποσότητα
- Προσθήκη στο καλάθι
- Η κατηγορία στην οποία ανήκει το προϊόν
- Η περιγραφή του
- Τυχόν κριτικές από προηγούμενους αγοραστές

#### **6.1.5. Cart**

Στο καλάθι θα βρείτε ότι έχετε επιλέξει προς αγορά, χωρίς αυτο να δεσμεύει τους χρήστες, διότι μπορούν ανά πάσα ώρα και στιγμή να προσθέσουν και να αφαιρέσουν εύκολα και γρήγορα οποιοδήποτε προϊόν.

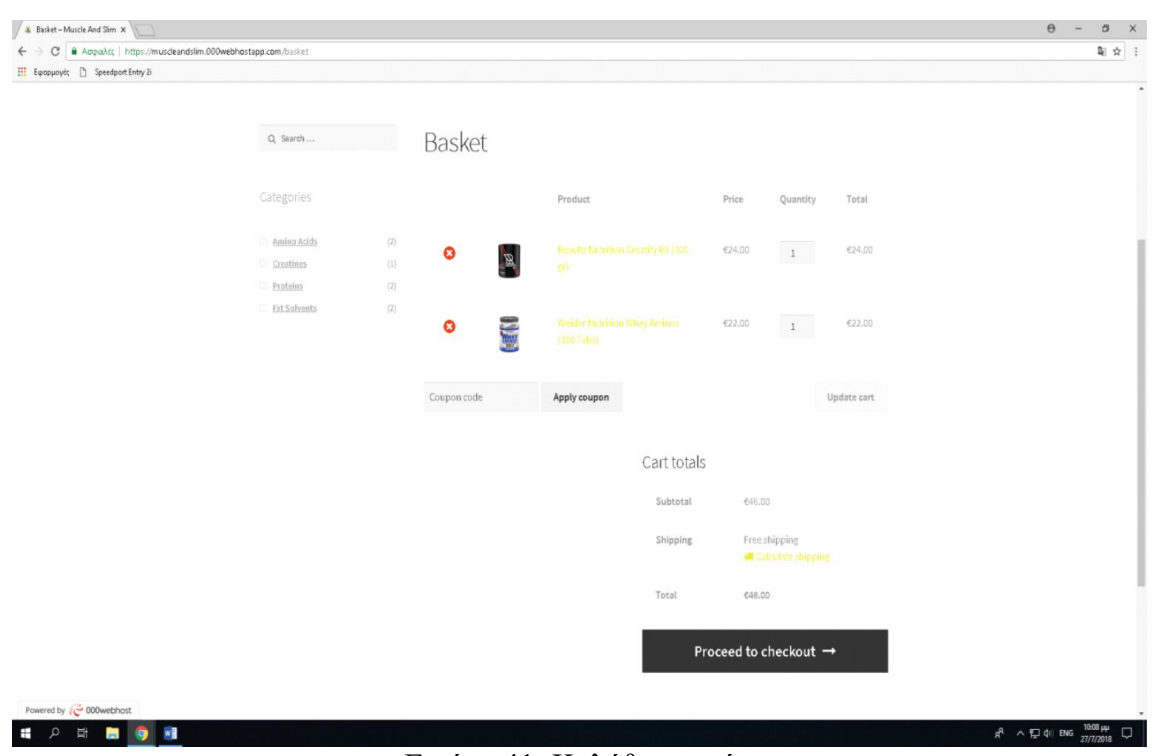

Εικόνα 41: Καλάθι αγορών

Παραπάνω παρουσιάζεται η σύνοψη των επιλεγμένων προϊόντων. Πιο συγκεκριμένα παρουσιάζονται:

- Η ονομασία των επιλεγμένων προϊόντων προς αγορά
- Η τιμή των προϊόντων
- Η ποσότητα των προϊόντων
- Η εξαργύρωση κουπονιού
- Το κόστος μεταφοράς
- Η συνολική τιμή των προϊόντων

Αφού ο πελάτης είναι σίγουρος για την αγορά του και επιβεβαιώσει τα προϊόντα και το συνολικό κόστος (προϊόντα, κόστος μεταφοράς, εξαργύρωση κουπονιού) πατώντας την επιλογή «Proceed to checkout» θα τον ανακατευθύνει στην τελική σελίδα για την πληρωμή της παραγγελίας.

#### **6.1.6. Checkout**

Σαν τελευταίο βήμα, υπάρχει η ενότητα «Checkout» στην οποία απλά συμπληρώνετε τα στοιχεία σας ώστε να ολοκληρωθεί η παραγγελία σας.

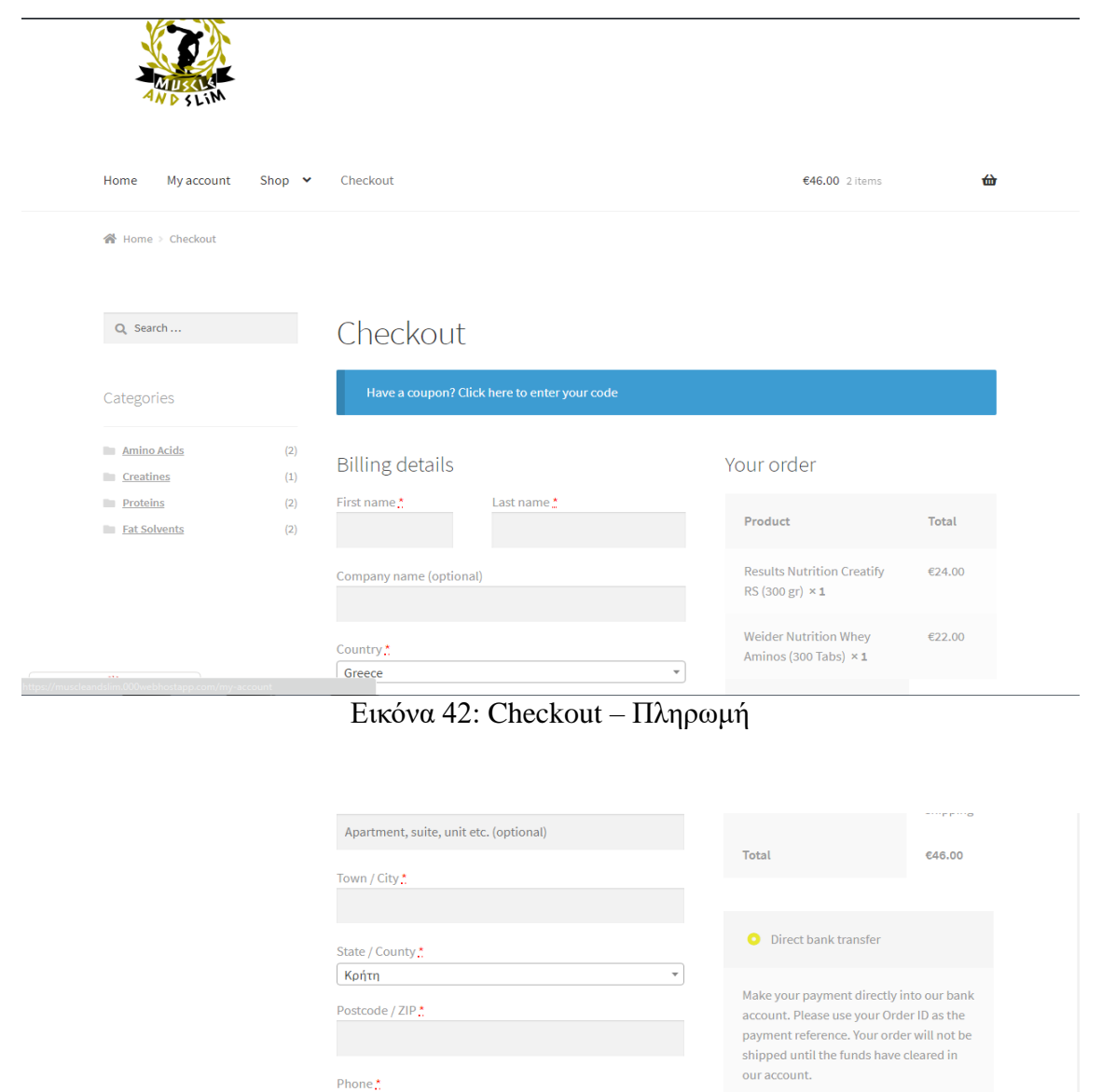

Powered by **C** 000webhost

Εικόνα 43: Checkout – Πληρωμή Ν<sup>ο</sup>2

address<u>\*</u>

Order notes (optional)

admin@muscleandslim.000webhostapp.com

Notes about your order, e.g. special notes for delivery.

Ship to a different address?

 $\bullet$  Cash on delivery

 $\Box$ 

PayPal What is PayPal?

**Place order** 

J.

Στις εικόνες «Εικόνα 42-3» παρουσιάζεται η σελίδα πληρωμής των προϊόντων. Υπάρχουν οι παρακάτω διαθέσιμες επιλογές

- Σύνδεση για έναν ήδη υπάρχον χρήστη
- Εγγραφή με την συμπλήρωση των στοιχειών που είναι απαραίτητα για την καταχώρηση της παραγγελίας
- Αγορά ως επισκέπτης. Δηλαδή με την συμπλήρωση των στοιχείων του κάθε πελάτη δεν είναι απαραίτητη η εγγραφή ή η σύνδεση στο κατάστημα μας.

Επίσης θα σας ζητηθεί να συμπληρώσετε τα εξής στοιχεία τα οποία αφορούν νέους χρήστες ή ήδη εγγεγραμμένους χρήστες οι οποίοι δεν έχουν συμπληρώσει τα απαραίτητα πεδία ώστε να μπορεί να ολοκληρωθεί η παραγγελία.

- Όνομα
- Επίθετο
- Εταιρικό όνομα
- Χώρα
- Είδος κατοικίας
- Πόλη
- Πολιτεία
- Ταχυδρομικός κώδικας
- Τηλέφωνο επικοινωνίας
- E-mail

Δίνεται επίσης η δυνατότητα αποστολής σε διαφορετική διεύθυνση και εισαγωγή κάποιον σχολίων κατά την παράδοση της παραγγελίας

Επίσης στα δεξιά της σελίδας υπάρχει ένα μικρό panel που εμφανίζει μία αναλυτική λίστα με τα προϊόντα που έχετε επιλέξει

Τέλος ο χρήστης μπορεί να επιλέξει ανάμεσα σε 3 διαφορετικούς τρόπους πληρωμής:

- Μεταφορά σε λογαριασμό τράπεζας
- Αντικαταβολή
- Πληρωμή μέσω Paypal

# **6.2. Android Application**

# **6.2.1. Κεντρική οθόνη**

Η κεντρική οθόνη κινείται στο ίδιο σχεδιαστικό μοτίβο τόσο στον περιηγητή όσο και στην εφαρμογή Android. Η μόνη τους διαφορά είναι στην μπάρα όπου στον περιηγητή είναι εμφανείς οι επιλογές Home / My account / Shop / Checkout καθώς και το συνολικό ποσό του Cart ενώ στην εφαρμογή πρέπει να επιλέξουμε το κουμπί Menu πάνω δεξιά έτσι ώστε να βγει το αναδυομένου μενού με τις αντίστοιχες επιλογές.

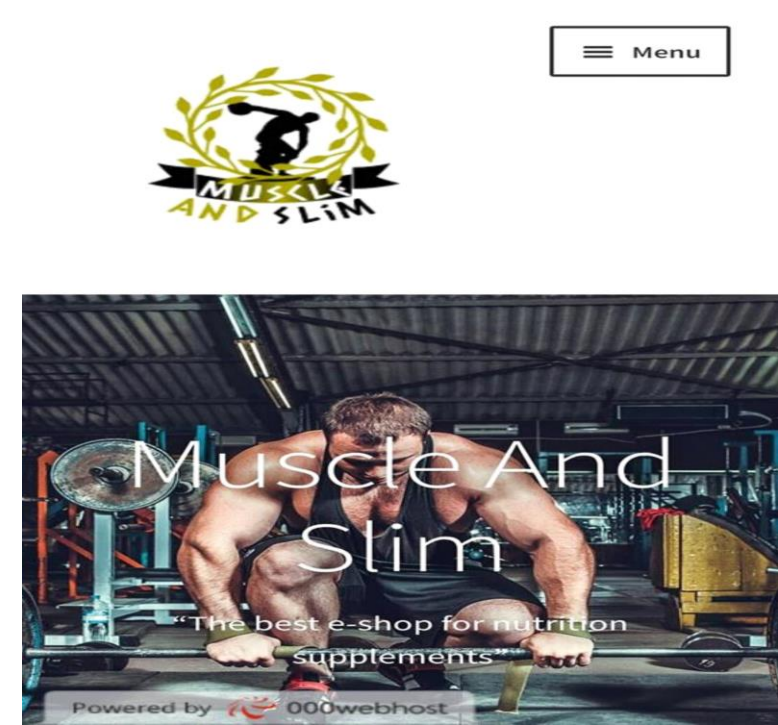

Εικόνα 44: Κεντρική οθόνη ηλεκτρονικού καταστήματος Android

Το interface του ηλεκτρονικού καταστήματος είναι φιλικό προς τον χρήστη, ο οποιοσδήποτε θα μπορούσε να περιηγηθεί στο ηλεκτρονικό κατάστημα με ιδιαίτερη ευκολία.

Επιλέγοντας το κουμπί «Menu» εμφανίζονται οι διαθέσιμες επιλογές από την εφαρμογή Home / Basket / Checkout / My account / Shop

 $\times$  Menu

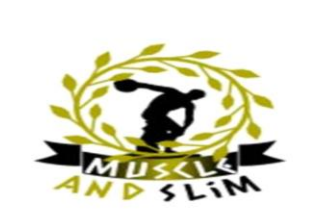

Home

Basket

Checkout

My account

Shop

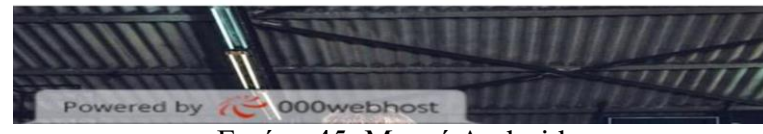

Εικόνα 45: Μενού Android

Στην παραπάνω εικόνα βλέπουμε τον τρόπο με τον οποίο θα εμφανίζεται το menu σε κάποια Android συσκευή.

Το μενού εμφανίζει:

- Home
- Basket
- Checkout
- My account
- Shop

#### **6.2.3. Shop**

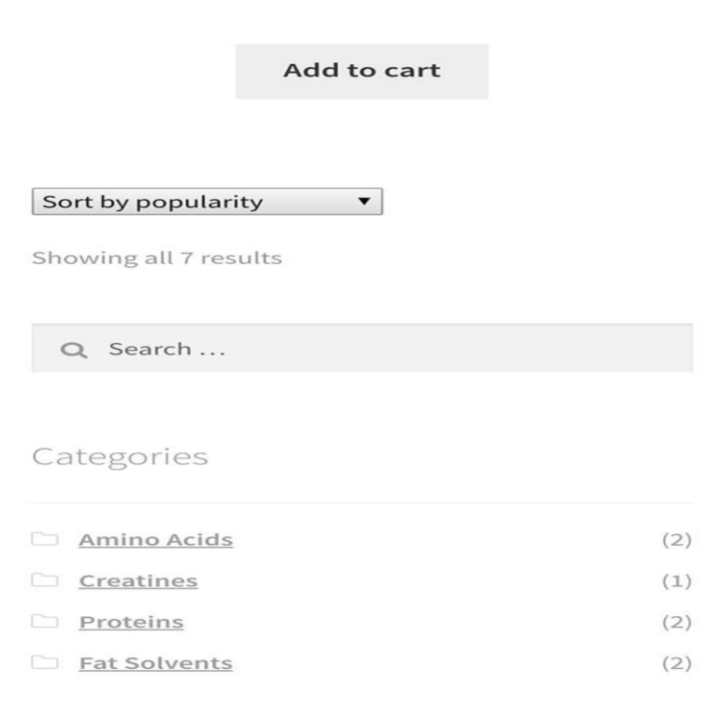

# Εικόνα 46: Απεικόνιση προϊόντων ανά κατηγορία

Βλέπουμε την απεικόνιση των προϊόντων ανά κατηγορία:

- Amino Acids
- **Creatines**
- Proteins
- Fat Solvents

Καθώς επίσης και την αναζήτηση ονομαστικά κάποιου συγκεκριμένου προϊόντος.

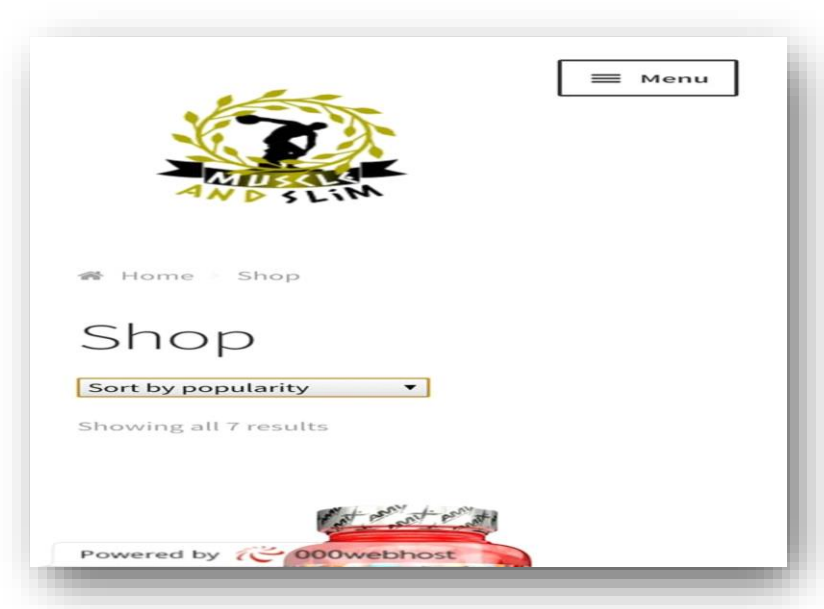

Εικόνα 47: Εφαρμογή κριτηρίων

Επιπλέον μας δίνεται η επιλογή εντός της εφαρμογής επιλέγοντας το κουμπί «Shop» η εμφάνιση των προϊόντων με όποιον τρόπο διάταξης επιθυμούμε όπως και στον browser**.**

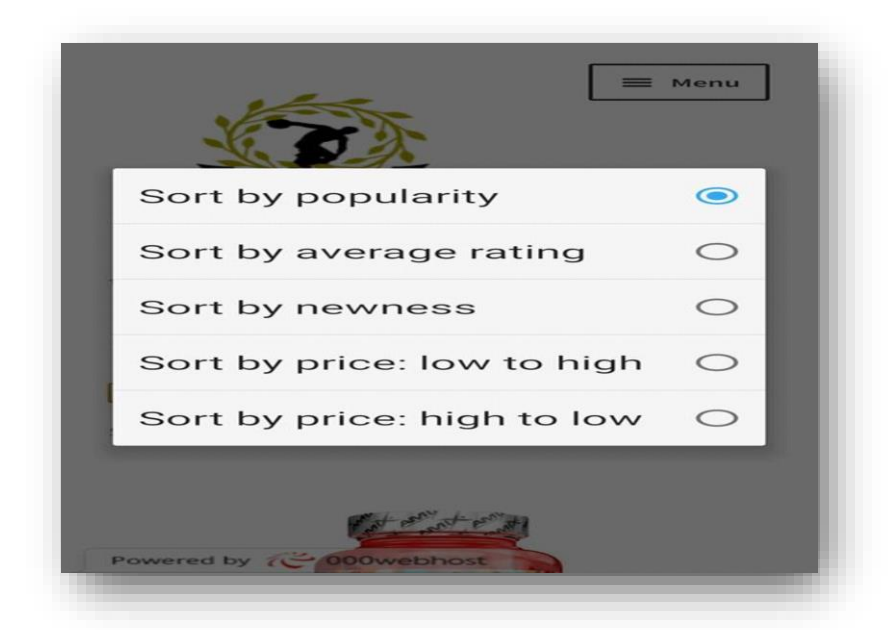

Εικόνα 48: Εφαρμογή κριτηρίων με βάση την δημοτικότητα

Οι επιλογές που αναγράφονται στην παραπάνω εικόνα είναι οι εξής:

- Sort by popularity
- Sort by average rating
- Sort by newness
- Sort by price: low to high
- Sort by price: high to low

Έστω ότι εμείς επιλέγουμε να εφαρμόσουμε το κριτήριο «δημοφιλέστερο προϊόν».

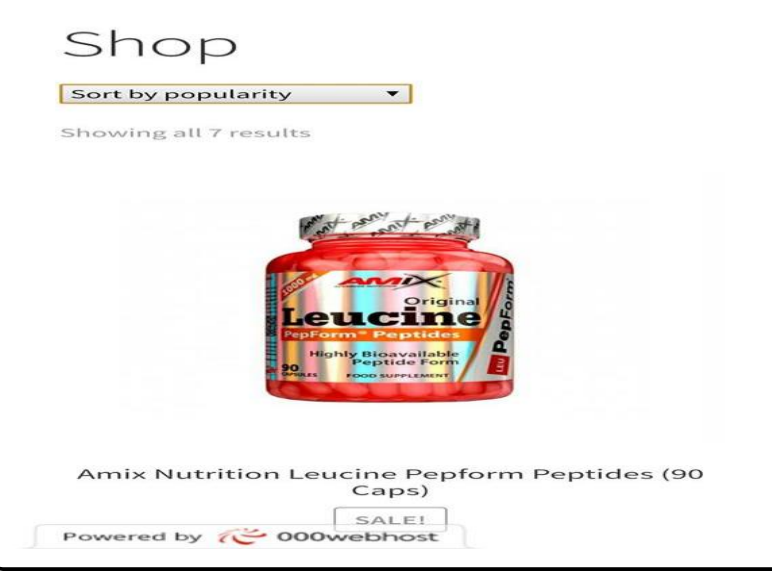

Εικόνα 49: Εφαρμογή κριτηρίου – Δημοφιλέστερο

Στην παραπάνω εικόνα βλέπουμε ότι με την εφαρμογή του κριτηρίου «δημοφιλέστερο προϊόν» εμφανίζει τα προϊόντα με την ανάλογη σειρά.

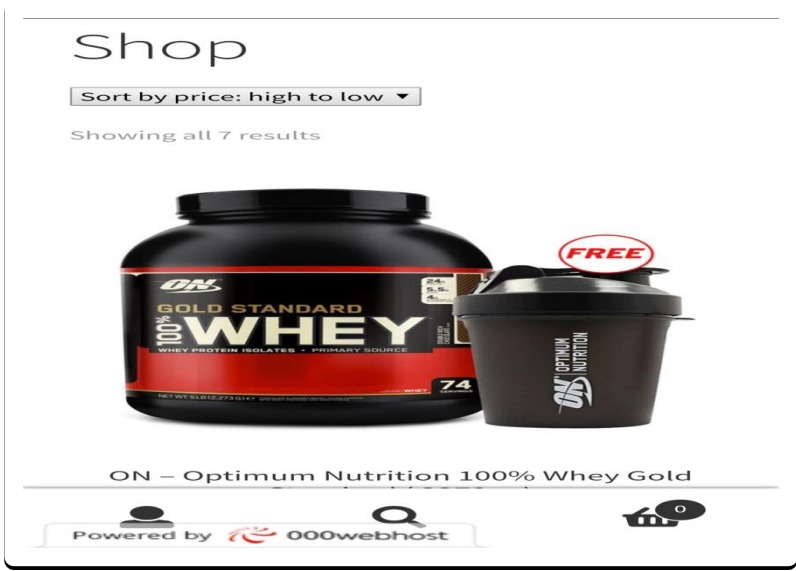

Εικόνα 50: Εφαρμογή κριτηρίου – Τιμή υψηλή προς χαμηλή

Σε αντίθεση με την «Εικόνα 50» στην παραπάνω εικόνα βλέπουμε ότι με την εφαρμογή διαφορετικού κριτηρίου «υψηλή προς χαμηλή τιμή», έχουμε ως αποτέλεσμα την εμφάνιση διαφορετικού προϊόντος στην κορυφή της λίστας

#### **6.2.4. Product Selection**

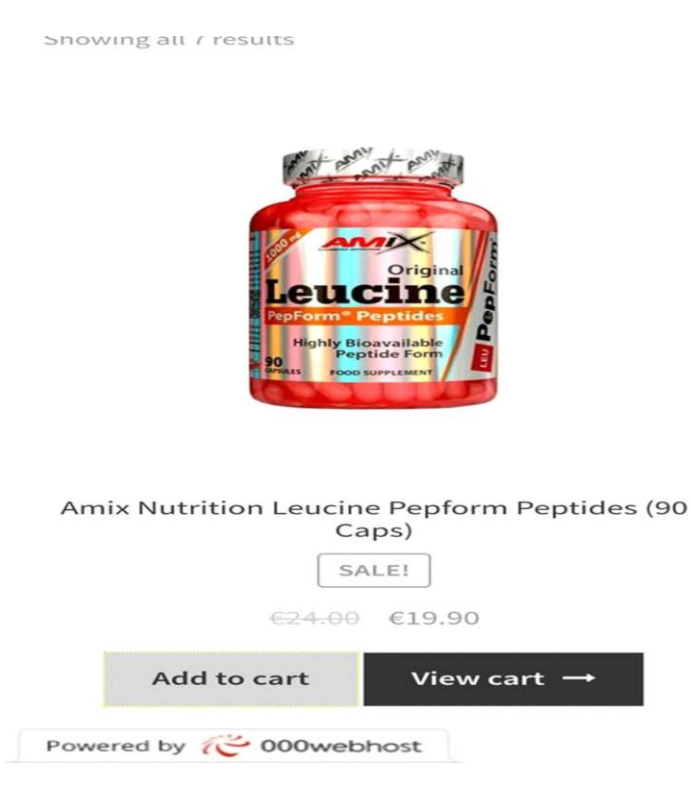

Εικόνα 51: Επιλογή προϊόντος

Έστω από την εφαρμογή του πρώτου κριτηρίου (δημοφιλέστερο προϊόν) επιλέγουμε το προϊόν που βρίσκεται στην κορυφή της λίστας.

Και στις δυο περιπτώσεις διακρίνουμε στην σελίδα το επιλεγμένο προϊόν. Στην επιλεγμένη σελίδα αναγράφεται η τιμή του κάθε προϊόντος, η περιγραφή, κάποια τυχόν αξιολόγησή του από πραγματικούς χρήστες - αγοραστές και αν βρίσκεται σε προσφορά αναγράφεται η προηγούμενη και η παρούσα τιμή. Εάν αποφασίσουμε να προχωρήσουμε στην αγορά του, πατάμε το κουμπί «Add to cart» και αυτομάτως αποθηκεύεται στο καλάθι.

**6.2.5. Cart**

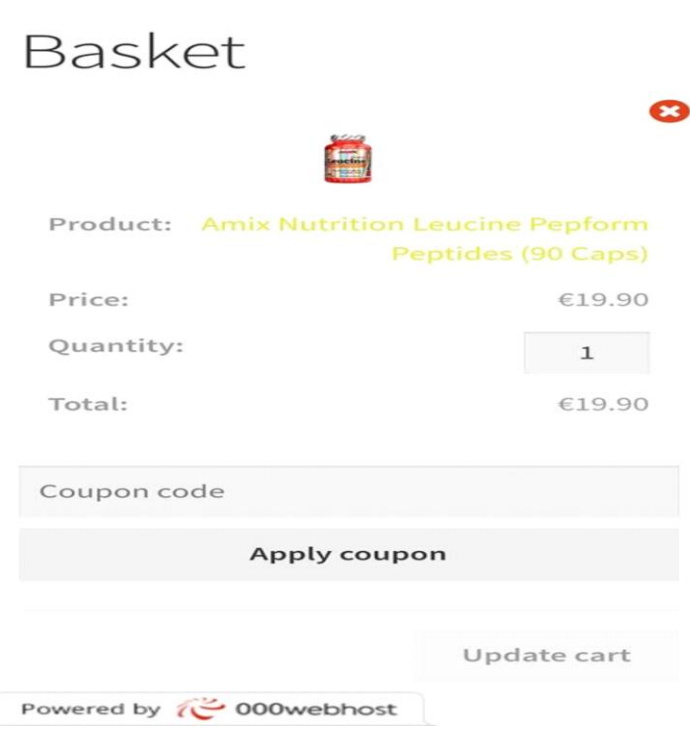

Εικόνα 52 : Εμφάνιση καλαθιού

Στην παραπάνω εικόνα αναγράφονται τα εξής στοιχεία:

- Όνομα προϊόντος
- Τιμή προϊόντος
- Η ποσότητα του
- Το τελικό πόσο για το προϊόν
- Συμπλήρωση κουπονιού
- Ανανέωση καλαθιού (Αφού έχει προηγηθεί κάποια αλλαγή).

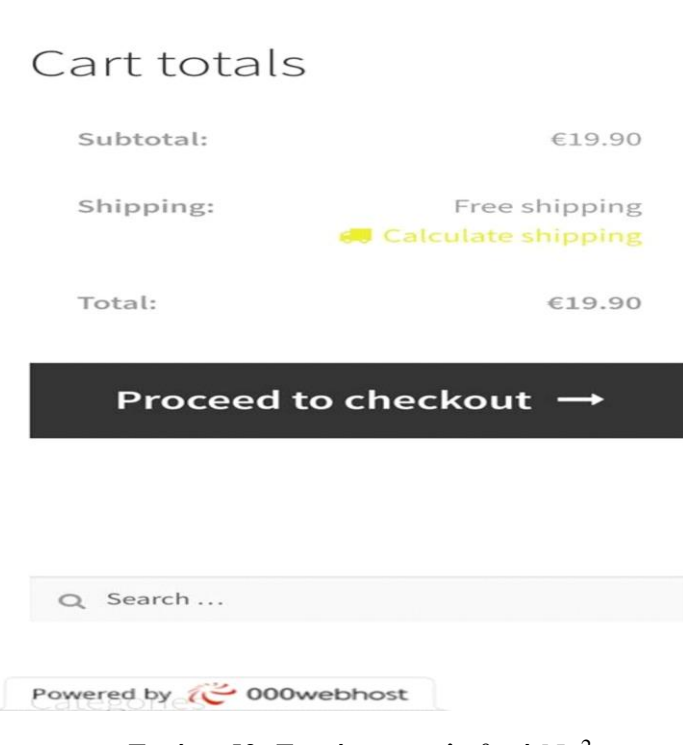

Εικόνα 53: Εμφάνιση καλαθιού No<sup>2</sup>

Έπειτα στην ίδια ενότητα βλέπουμε τα παρακάτω στοιχεία

- Το τελικό ποσό του καλαθιού με τα προϊόντα
- Το κόστος μεταφοράς
- Και το τελικό ποσό του καλαθιού αφού επιβαρυνθεί με επιπλέον χρεώσεις ( Κόστος μεταφοράς)

Στην ενότητα **«Cart»** έχουμε όλα τα προϊόντα που έχουμε επιλέξει προς αγορά. Επιπλέον μας δίνεται η δυνατότητα εξαργύρωσης κουπονιού τα οποία μπορεί να είναι, ενδεικτικώς αναφέρουμε, δωρεάν μεταφορικά, έκπτωση σε κάποιο προϊόν ή σε όλο το καλάθι αγοράς είτε κάποιο δώρο για τις αγορές σας. Μπορούμε ανά πασά στιγμή να αφαιρέσουμε κάποιο προϊόν από την λίστα αλλά και να προσθέσουμε όποιο άλλο επιθυμούμε.

#### **6.2.6. Checkout**

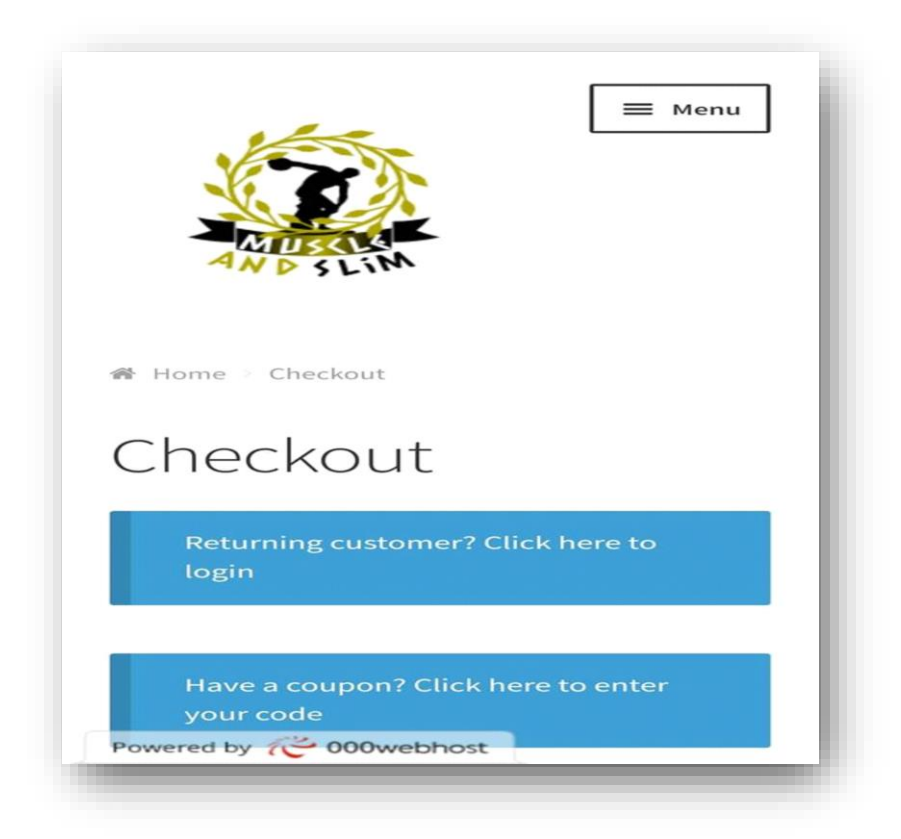

# Εικόνα 54: Σύνδεση – Εγγραφή, Συμπλήρωση κουπονιού

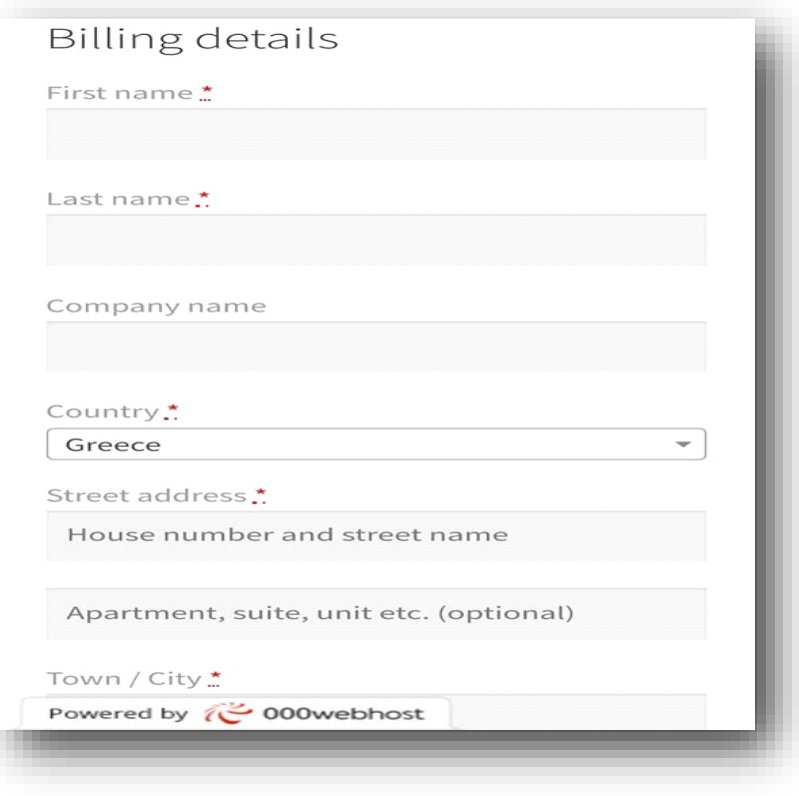

Εικόνα 55: Στοιχεία απόδειξης

Στην φόρμα συμπλήρωσης των προσωπικών στοιχείων για την επιβεβαίωση της παραγγελίας αναγράφονται τα εξής για μη εγγεγραμμένους χρήστες:

- Όνομα
- Επώνυμο
- Εταιρεία (Δεν θεωρείται απαραίτητο πεδίο)
- Χώρα
- Διεύθυνση
- Είδος κατοικίας
- Πόλη

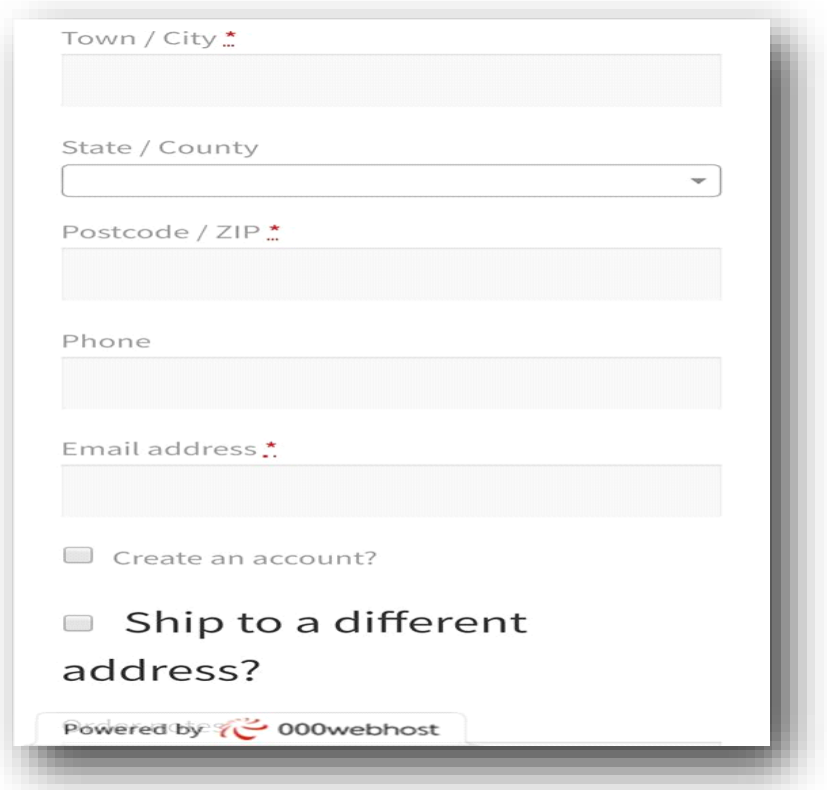

Εικόνα 56: Επιπλέον στοιχεία απόδειξης

Πολιτεία

**.** 

- Ταχυδρομικός κώδικας
- Τηλέφωνο επικοινωνίας
- Δημιουργία λογαριασμού<sup>2</sup>

<sup>2</sup> Η δημιουργία ενός λογαριασμού δεν είναι υποχρεωτική, μπορεί κάποιος να πραγματοποιήσει την παραγγελία του με την ιδιότητα του επισκέπτη

Η παραγγελία των επιλεγμένων προϊόντων γίνεται με παρόμοιο τρόπο και στον browser και στην εφαρμογή. Ο πελάτης αν δεν έχει λογαριασμό δημιουργείται αυτόματα μόλις συμπληρώσει τα παραπάνω στοιχεία. Και στις δύο παραδοχές εμφανίζεται ένα Login παράθυρο όπου συμπληρώνει ο κάθε χρήστης τα στοιχεία του.

Αφού συμπληρώσει και επιβεβαιώσει τα στοιχεία του, η παραγγελία που μόλις έκανε έχει καταχωρηθεί στο σύστημα.

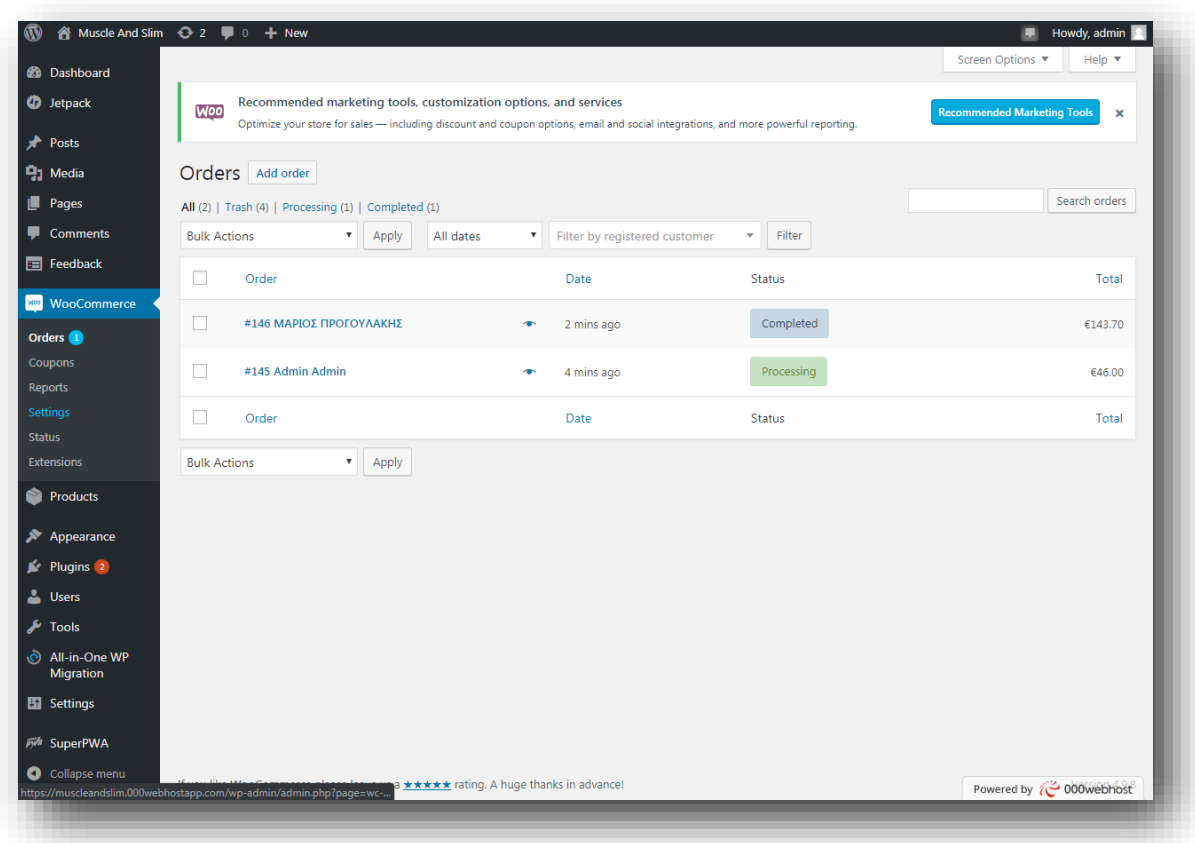

Εικόνα 57 : Διαχείριση Παραγγελιών

Στην παραπάνω εικόνα βλέπουμε ότι το τελευταίο διάστημα έχουν γίνει δύο (2) παραγγελίες από τις οποίες η μία έχει χαρακτηριστεί ως ολοκληρωμένη και η άλλη ότι βρίσκεται υπό επεξεργασία.

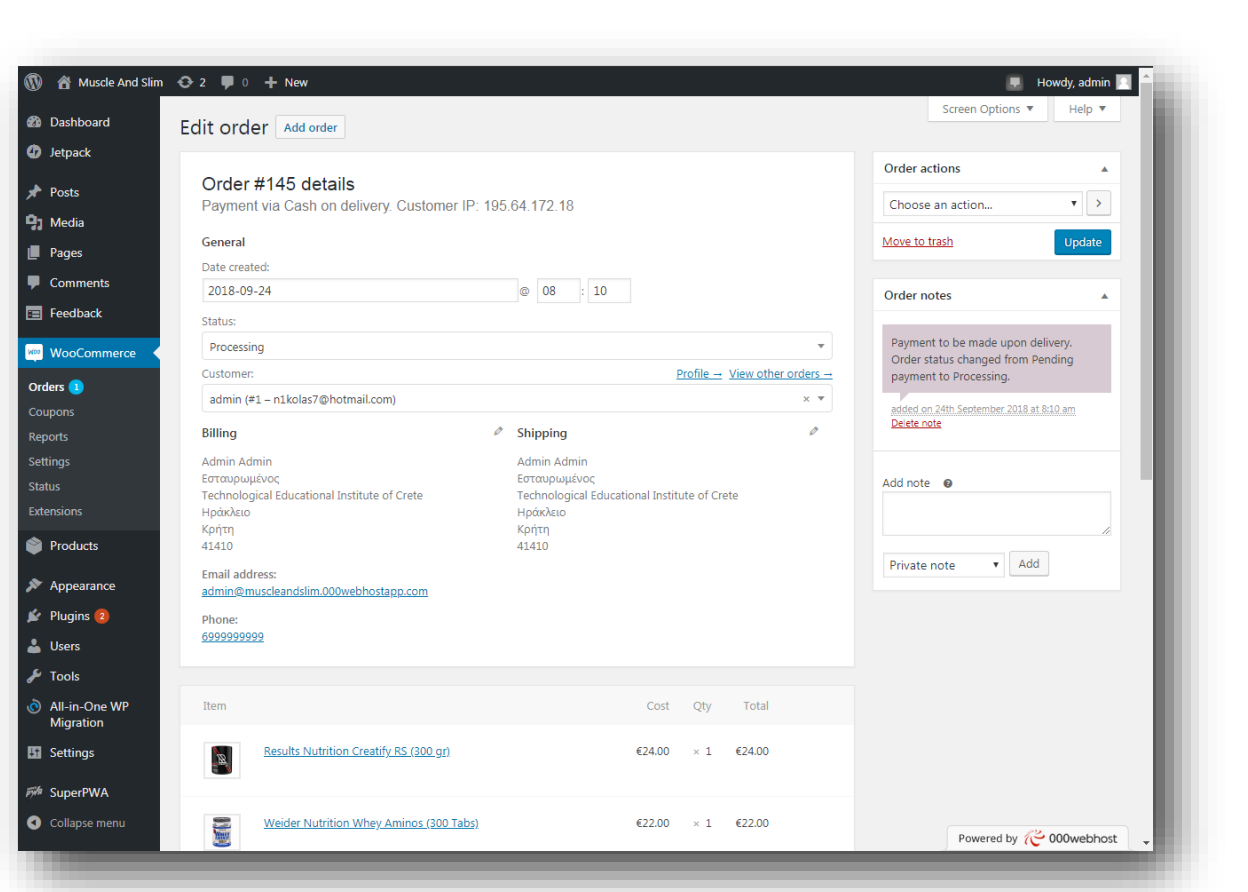

Εικόνα 58: Διαχείριση Παραγγελιών N o 2

Επιλέγουμε την παραγγελία που βρίσκεται υπό επεξεργασία και βλέπουμε αναλυτικά τα στοιχεία του πελάτη, τα προϊόντα που έχει παραγγείλει. Όταν επιβεβαιωθούν τα παραπάνω στοιχεία, αλλάζουμε την κατάσταση της παραγγελίας σε «ολοκληρωμένη».

# **Συμπεράσματα**

Μετά την αναλυτική παρουσίαση της έννοιας των ηλεκτρονικών καταστημάτων, την περιγραφή προγραμμάτων διαχείρισης περιεχομένου και την περιήγηση σε ένα διαδικτυακό κατάστημα αγοράς αθλητικών προϊόντων, τόσο μέσω πλατφόρμας, όσο και μέσω Android εφαρμογής, μπορούμε να εξάγουμε τα εξής βασικά συμπεράσματα:

- Γενικά, τα ηλεκτρονικά καταστήματα χαρακτηρίζονται από μηδενικό κόστος κατασκευής και συντήρησης και ταυτόχρονα προσφέρουν διευρυμένες δυνατότητες στους χρήστες ώστε να αγοράζουν προϊόντα ανά πάσα στιγμή, όλο τον χρόνο.
- Παρά τα όσα αρνητικά περιγράφηκαν, τα πλεονεκτήματα των εν λόγω καταστημάτων είναι σαφώς μεγαλύτερα και πιο σημαντικά.
- Τα διάφορα προγράμματα διαχείρισης περιεχομένου παρέχουν χρήσιμα εργαλεία κατασκευής ιστοσελίδων και εισαγωγής πληροφοριών.
- Τόσο η πλατφόρμα, όσο και τα smartphones προσφέρουν πολλές, εύκολες και ενδιαφέρουσες δυνατότητες σχετικά με την δημιουργία, την επιλογή και την αγορά προϊόντων μέσω διαδικτύου.

Εν ολίγοις, σκόπιμη κρίνεται η περαιτέρω αξιοποίηση των παραπάνω τεχνολογικών εργαλείων, καθώς η αγορά λειτουργεί μέσα σε μια ραγδαία εξελισσόμενη τεχνολογική εποχή, με πολλές ανάγκες, απαιτήσεις και δυσκολίες και οι επιχειρήσεις καλούνται να ανταπεξέλθουν όσο το δυνατόν πιο αποτελεσματικά σε αυτές, ώστε να αυξήσουν τα κέρδη τους.

# **Ιστογραφία**

- 1. <https://www.lifewire.com/pros-and-cons-joomla-wordpress-drupal-756555>
- 2. <https://brandongaille.com/12-pros-and-cons-of-joomla>
- 3. <https://el.wikipedia.org/wiki/Drupal>
- 4. <https://www.lifewire.com/pros-and-cons-joomla-wordpress-drupal-756555>
- 5. <https://www.quora.com/What-are-the-pros-and-cons-of-using-Drupal>
- 6. [https://www.drupal.org/docs/7/core/modules/dashboard/working-with-the](https://www.drupal.org/docs/7/core/modules/dashboard/working-with-the-dashboard)[dashboard](https://www.drupal.org/docs/7/core/modules/dashboard/working-with-the-dashboard)
- 7. [https://docs.joomla.org/Help25:Site\\_Control\\_Panel](https://docs.joomla.org/Help25:Site_Control_Panel)
- 8. <https://www.joomla.org/core-features.html>
- 9. https://www.joomla.org/3/
- 10. [https://codex.wordpress.org/WordPress\\_Features](https://codex.wordpress.org/WordPress_Features)
- 11. <https://wordpress.com/>
- 12. <http://www.techaddiction.ca/smartphone-addiction-problem.html>
- 13. <https://www.techopedia.com/definition/5415/android>
- 14. [https://en.wikipedia.org/wiki/Android\\_\(operating\\_system\)](https://en.wikipedia.org/wiki/Android_(operating_system))
- 15. <https://www.techwalla.com/articles/pros-and-cons-of-the-android-phone>
- 16. <https://techspirited.com/pros-cons-of-android-phones>
- 17. <https://www.lifewire.com/why-i-like-android-despite-its-flaws-4095077>
- 18. [https://support.appsflyer.com/hc/en-us/articles/207032126-AppsFlyer-SDK-](https://support.appsflyer.com/hc/en-us/articles/207032126-AppsFlyer-SDK-Integration-Android)[Integration-Android](https://support.appsflyer.com/hc/en-us/articles/207032126-AppsFlyer-SDK-Integration-Android)
- 19. [https://thetechstuffs.blogspot.com/2016/06/top-5-best-android-apps-to-curb](https://thetechstuffs.blogspot.com/2016/06/top-5-best-android-apps-to-curb-your.html)[your.html](https://thetechstuffs.blogspot.com/2016/06/top-5-best-android-apps-to-curb-your.html)
- 20. [https://www.thecrazyprogrammer.com/2017/08/convert-website-android](https://www.thecrazyprogrammer.com/2017/08/convert-website-android-app.html)[app.html](https://www.thecrazyprogrammer.com/2017/08/convert-website-android-app.html)
- 21. <https://superpwa.com/what-is-a-progressive-web-app/>